# **Partial Reconfiguration Bitstream Monitor v1.0**

*LogiCORE IP Product Guide*

**Vivado Design Suite**

**PG304 (v1.0) December 5, 2018** Ontinued

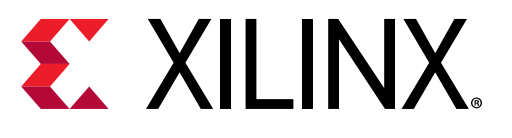

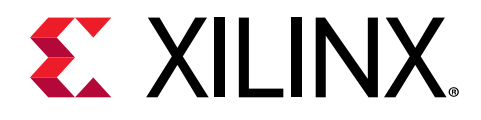

# **Table of Contents**

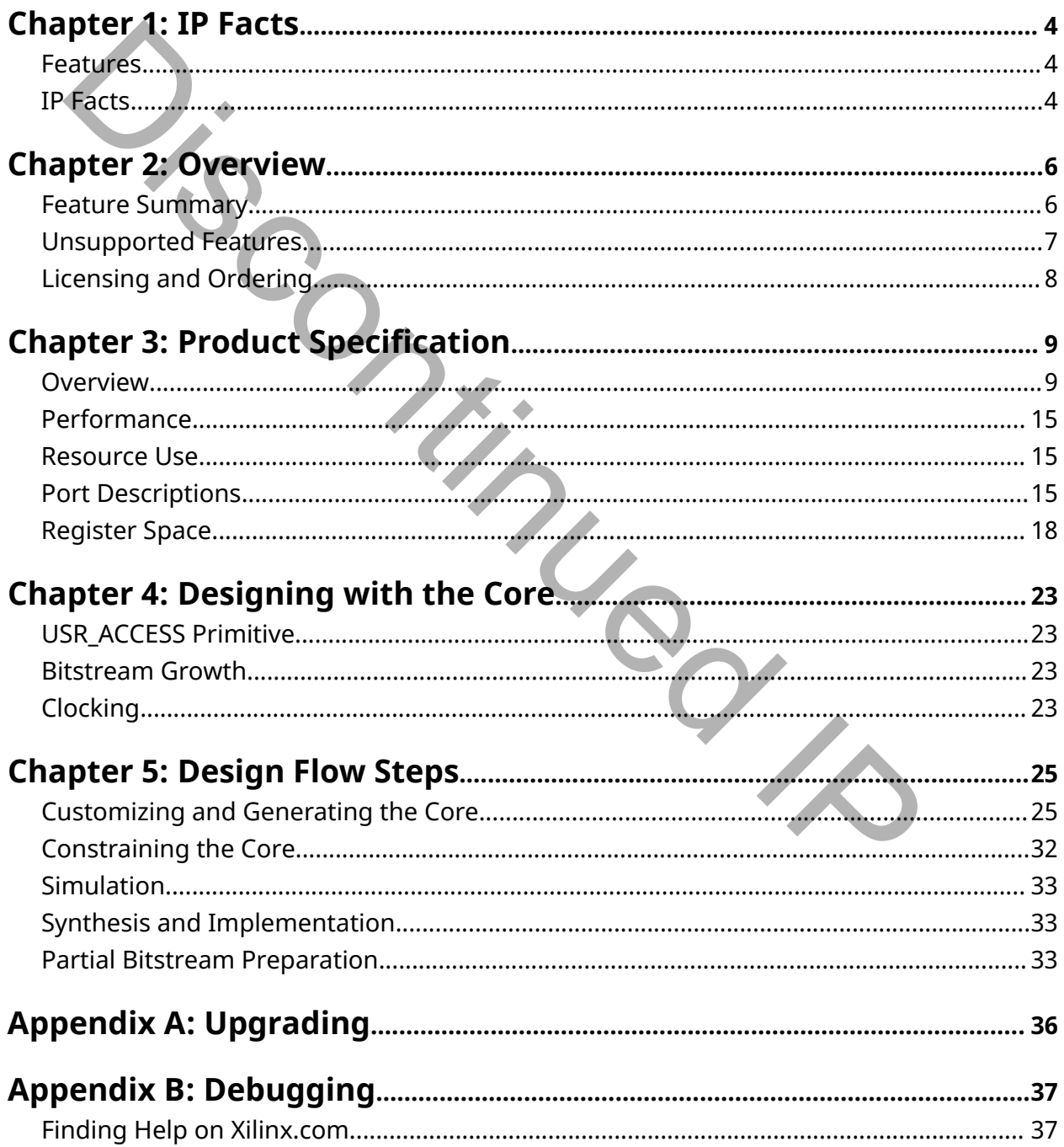

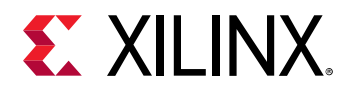

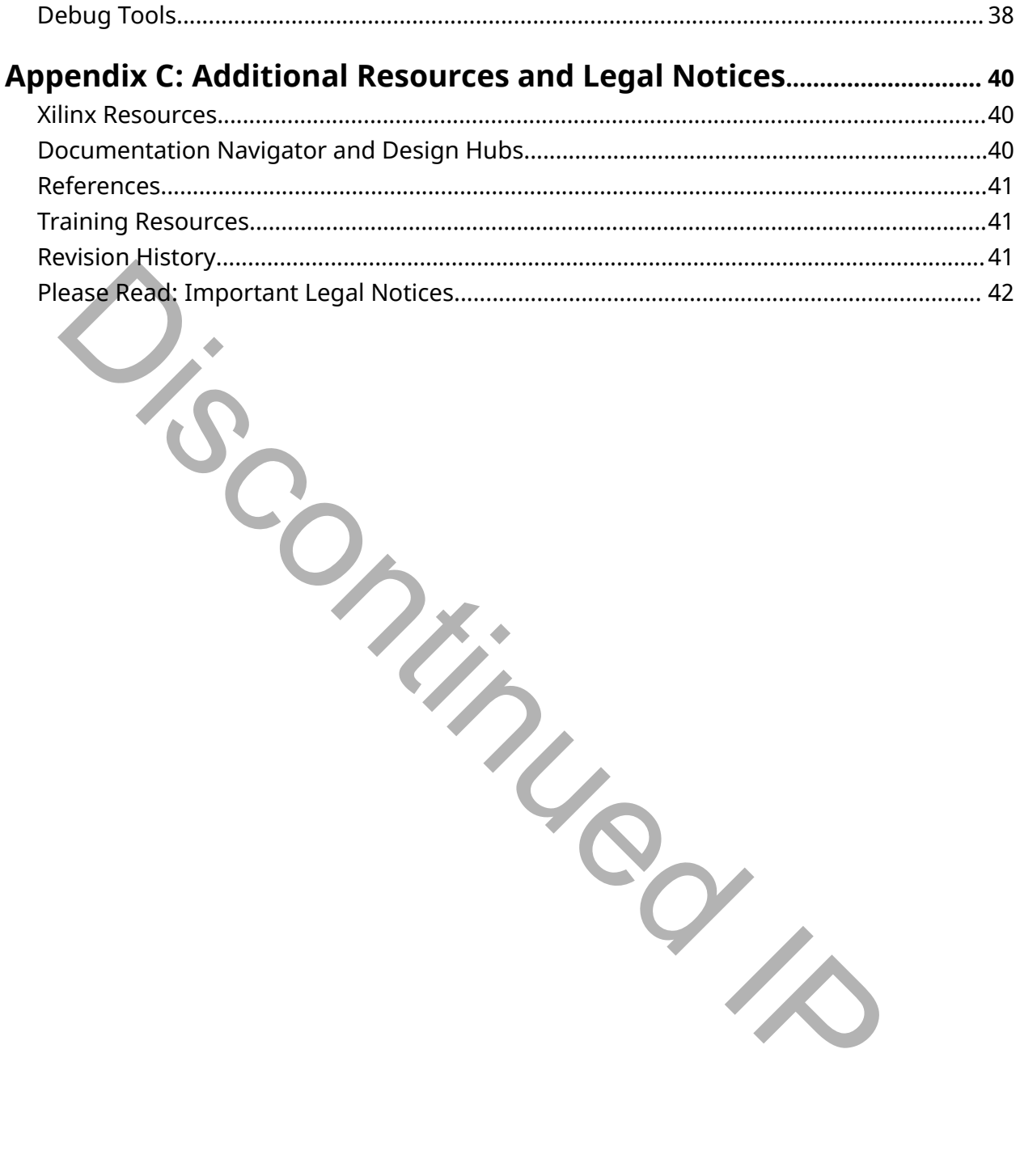

<span id="page-3-0"></span>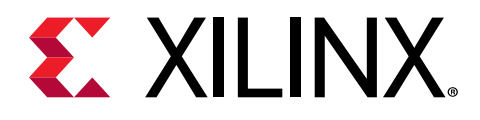

## *Chapter 1*

# IP Facts

The Xilinx® Partial Reconfiguration Bitstream Monitor can be used to identify partial bitstreams as they flow through the design. This information can be used for debugging or to help manage system applications such as blocking bitstream loads.

## **Features**

- ICAP, AXI4MM (partial support), AXI4-Lite and Generic datapaths supported
- Partial Bitstreams can be traced in the Configuration Engine
- Live and buffered status
- Optional Signal based or AXI4-Lite control
- Optional AXI4-Lite status (signal status is always available)

## **IP Facts**

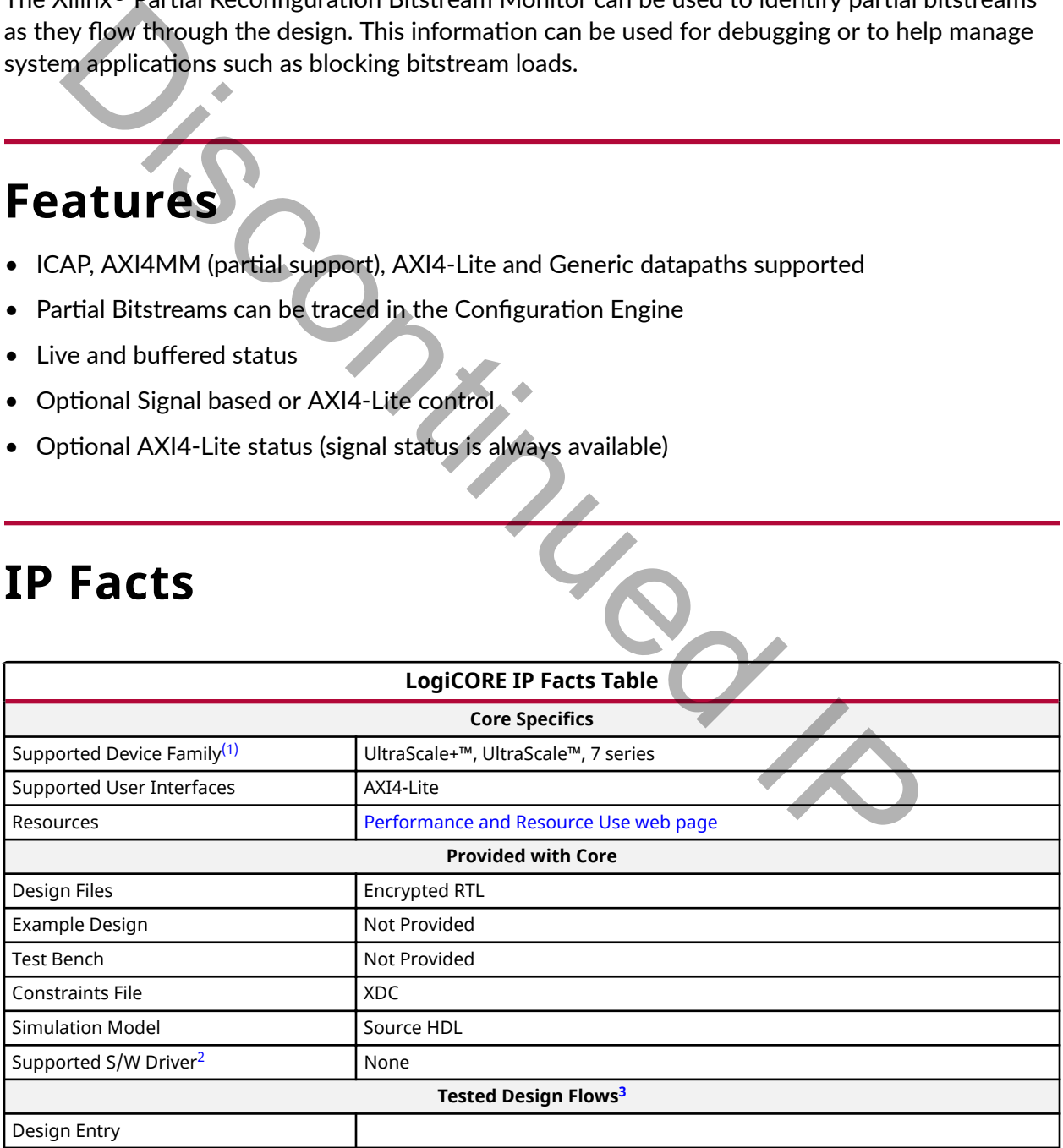

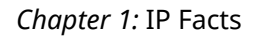

<span id="page-4-0"></span>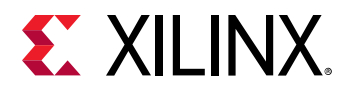

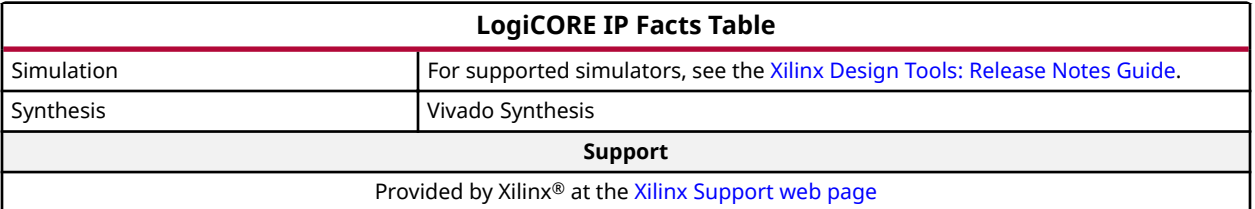

#### **Notes:**

- 1. For a complete list of supported devices, see the Vivado IP catalog.
- 2. Standalone driver details can be found in the software development kit (SDK) directory (<install\_directory>/SDK/ <release>/data/embeddedsw/doc/xilinx\_drivers.htm). Linux OS and driver support information is available from the Xilinx Wiki page. ISCONTINUE[D](http://wiki.xilinx.com/) IX
- 3. For the supported versions of the tools, see the Xilinx Design Tools: Release Notes Guide.

PG304 (v1.0) December 5, 2018<br>
Rend Feedback Www.xilinx.com Partial Reconfiguration Bitstream Monitor v1.0 **Senate Concrete Contract Concrete Concrete Concrete Concrete Concrete Concrete Concrete Concrete Concrete Concrete Concrete Concrete Concrete Concrete Concrete Concrete Concr** 

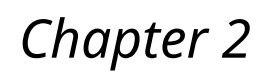

# <span id="page-5-0"></span>**EX XILINX**

# Overview

Mistakes in bitstream storage, handling, and formatting can cause failures in Partially Reconfigurable designs that can be frustrating and time consuming to debug. Commonly seen problems are:

- Bit files are used instead of bin files
- The system's Partial Reconfiguration Controller (either the PRC core, software, or custom logic) is given the wrong size or address information for the partial bitstreams
- Partial bitstreams have incorrect bit-swapping or endian setting
- Partial bitstreams from the latest implementation run are not used
- $\bullet$  The logic communicating with the configuration port is incorrect

One or more Bitstream Monitors can be used to trace the flow of partial bitstreams from storage into the configuration engine. When armed, identifiers embedded at key places in partial bitstreams are extracted are reported by the core. This information can be passed to Vivado HW Debugger using an ILA core to work out what partial bitstream was fetched, if it was fetched in its entirety, and how far through the datapath it went. and musted and the matter of the configurable Partition being the constrained in the state in the state is also that can be frustrating and time consuming to debug. Common<br>this are used instead of bin files<br>are used instea

This information can also be used by the system for other purposes such as:

- Blocking partial bitstreams that are intended for another static logic
- Blocking partial bitstreams that are not for the Reconfigurable Partition being debugged
- Blocking certain partial bitstreams from being loaded if other system conditions have not been met

## **Feature Summary**

#### **Multiple Protocol Support**

The Bitstream Monitor IP can extract bitstream information from AXI4MM, AXI4-Lite, and ICAP buses. It also provides a "generic" protocol which can be used to attach the monitor to any protocol using some glue logic. The IP can be configured to monitor the AXI4MM and AXI4-Lite Read or Write channels.

<span id="page-6-0"></span>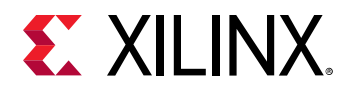

The monitor only supports the subset of the AXI4MM protocol that is needed to work with the Partial Reconfiguration Controller IP core.

#### **Start and End of Bitstream Reporting**

The Bitstream Monitor IP reports whether it is the start or the end of the bitstream that has been seen. This feature is used to ensure that an entire bitstream is delivered to the configuration port.

#### **Configuration Engine Support**

The Bitstream Monitor IP can be configured to monitor bitstreams that have passed through the configuration port and into the configuration engine. This makes use of the AXSS register in the configuration engine, which is visible in the fabric using the USR ACCESSE2 primitive.

#### **One Shot and Continuous Arming**

The Bitstream Monitor IP can be programmed at run-time to report all bitstreams it sees, or to just report the next bitstream event (start or end) that it sees. It can be disarmed at any time.

#### **Configurable History Depth and Behaviour**

All observed events are stored in a buffer for later retrieval. The depth of this buffer is configurable, as is the core's behaviour when the buffer becomes full. In this case, the core can be configured to either discard the oldest data from the buffer to make space for the newest data, or it can be configured to discard the newest data. Stisteram Monitor IP can be configured to monitor bitstreams that have passed the distream Monitor IP can be configuration engine. This makes use of the AXSS registration engine, which is visible in the fabric using the US

#### **Multiple Options for Status and Control**

The Partial Reconfiguration Bitstream Monitor can be controlled and queried using signals or an AXI4-Lite interface.

#### **Works with Partial Reconfiguration Controller**

The subset of AXI4MM supported exactly matches the subset of AXI4MM used by the Partial Reconfiguration Controller IP.

## **Unsupported Features**

#### **AXI4MM**

The Partial Reconfiguration Bitstream Monitor only supports a subset of the AXI4MM protocol. Specifically:

 $\bullet$  Address and ID information is not used.

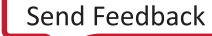

<span id="page-7-0"></span>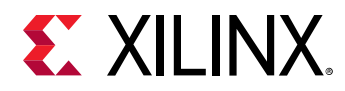

• Data is read from the bottom 32 bits of the data bus regardless of data bus width, write strobes or starting address.

#### **USR\_ACCESS and AXSS**

Bitstreams annotated for use with the Partial Reconfiguration Bitstream Monitor set the AXSS register in the configuration engine, which changes the value read through the USR ACCESSE2 primitive. Designs that need to use the value in the AXSS register after the first partial bitstream has been loaded may be incompatible with the IP.

## **Licensing and Ordering**

This Xilinx® LogiCORE™ IP module is provided at no additional cost with the Xilinx Vivado® Design Suite under the terms of the Xilinx End User License.

For more information about this core, visit the Partial Reconfiguration Bitstream Monitor product web page.

Information about other Xilinx® LogiCORE™ IP modules is available at the [Xilinx Intellectual](https://www.xilinx.com/products/intellectual-property.html) [Property](https://www.xilinx.com/products/intellectual-property.html) page. For information about pricing and availability of other Xilinx<sup>®</sup> LogiCORE IP modules and tools, contact your local Xilinx sales representative. Disco[ntin](https://www.xilinx.com/about/contact.html)ued IP

PG304 (v1.0) December 5, 2018<br>
Rend Feedback Www.xilinx.com Partial Reconfiguration Bitstream Monitor v1.0 **Senate Concernsive Contract Concernsive Concernsive Concernsive Concernsive Concernsive Concernsive Concernsive Concernsive Concernsive Concernsive Concernsive Concernsive Co** 

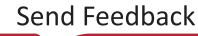

<span id="page-8-0"></span>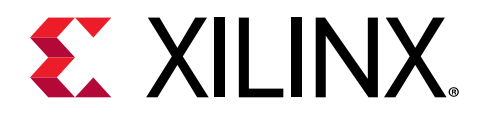

## *Chapter 3*

# Product Specification

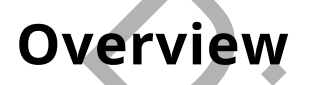

## **Operation States**

The IP works in three states:

• Unarmed

In the Unarmed state, the core does not monitor or report events.

• Armed Continuous

In the Armed Continuous state, the core reports every event that it detects.

• Armed One Shot

In the Armed One Shot state, the core reports the next event that it detects, then reverts to the Unarmed state (an event is either the start or the end of a partial bitstream).

## **Identifiers**

The IP extracts and reports the following four identifiers from the start and the end of partial bitstreams. See Partial Bitstream Preparation for information on how to annotate partial bitstreams. **EXECUTE:**<br> **EXECUTE:**<br>
Provides in three states,<br>
Provides in three states,<br>
The Unarmed state, the core does not monitor or report events.<br>
The Unarmed Continuous state, the core reports every event that it detects.<br>
The

#### *Static Partition ID (SP\_ID)*

The Static Partition identifier is an FPGA wide identifier that is used to tie a partial bitstream to a particular static bitstream<sup>[1](#page-9-0)</sup>. All partial bitstreams for a particular FPGA should have the same SP\_ID.

If the SP\_ID of the partial bitstream does not match the SP\_ID of the static bitstream then the core flags an error. Other elements in the system could use this information to block the partial bitstream from loading, as loading it could cause damage to the device.

<span id="page-9-0"></span>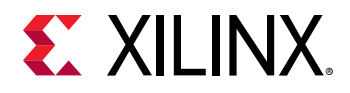

The following figure shows two implementation runs of an example Partial Reconfiguration (PR) project where the static bitstream and partial bitstreams are generated from three implementation configurations (See Vivado Design Suite User Guide: Partial Reconfiguration ([UG909](https://www.xilinx.com/support/documentation/sw_manuals/xilinx2017_4/ug909-vivado-partial-reconfiguration.pdf)) for a description of configurations and the PR implementation flow).

1. Partial bitstreams must be generated from the same routed design checkpoint (DCP) as the static bitstream. If they are not, device damage could occur.

Discontinued IX

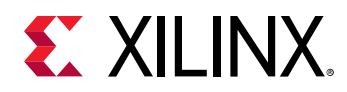

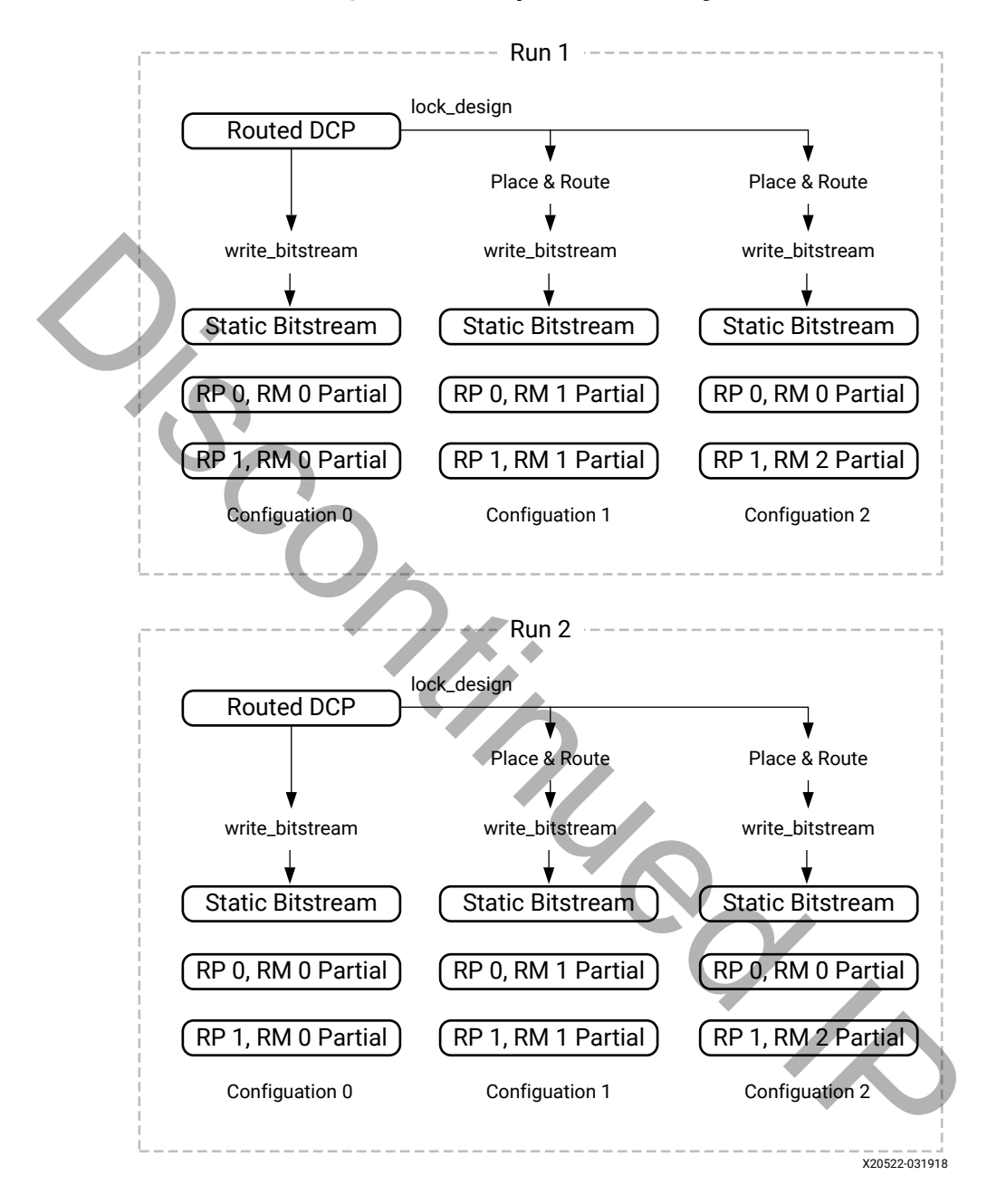

*Figure 1:* **Example of a PR Project**

To detect the error where bitstreams from both runs are mixed in an application, the SP\_IDs should be set as shown in the following figure.

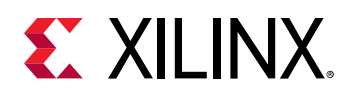

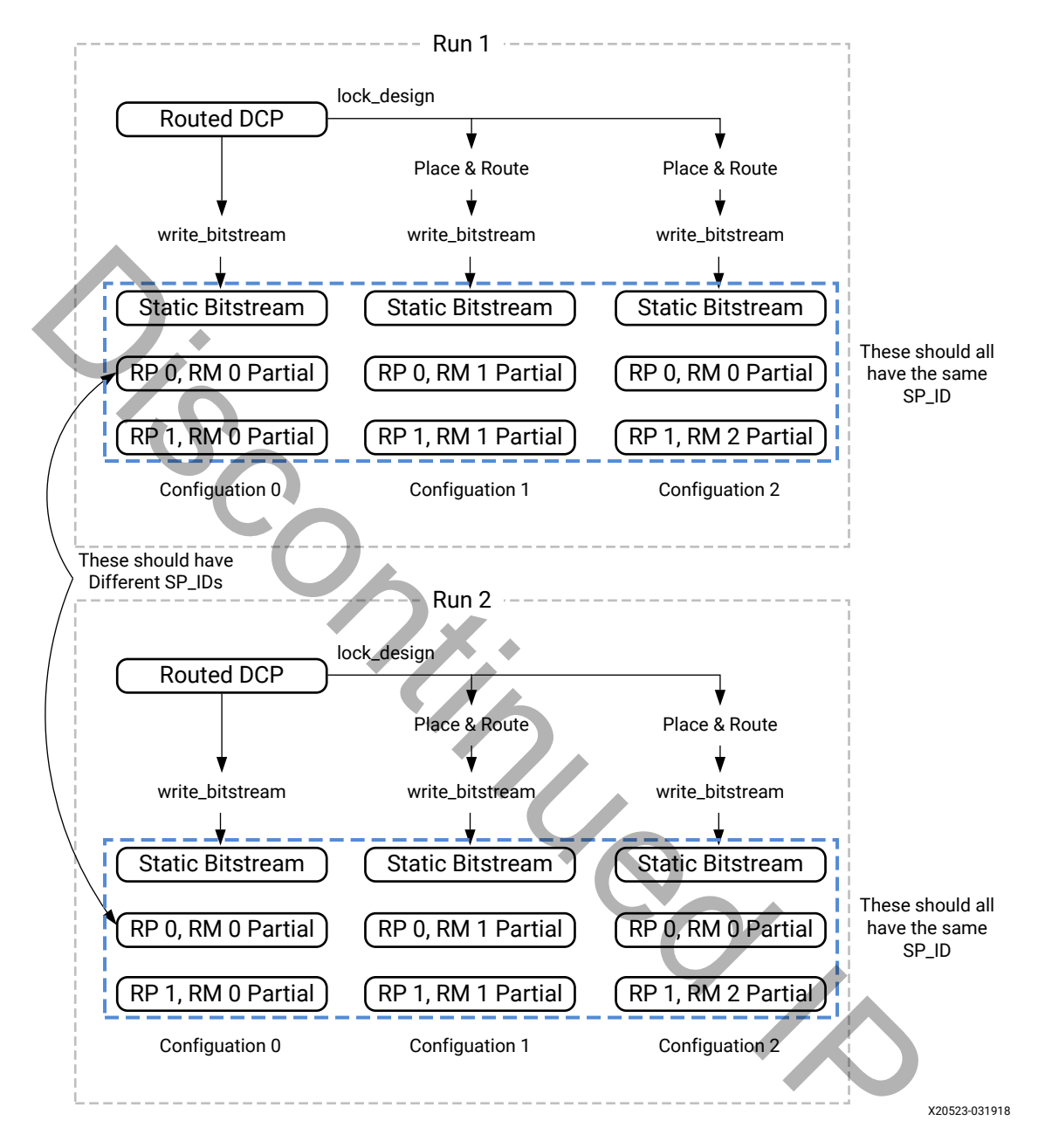

*Figure 2:* **Setting SP\_ID to detect errors**

To provide maximum value, the SP\_ID should be unique to every version of the routed static DCP. For example, the timestamp of the routed static DCP could be used.

The value of SP\_ID that the IP uses for comparison can be set in three ways:

- The static bitstream can have this value set by write\_bitstream so it becomes available through the USR\_ACCESSE2 primitive. The IP can capture this at power on.
- The value can be driven into the core using the  $ref_sp_id_id$

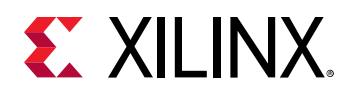

 $\bullet$  The value can be written into the core using the register interface. Note that the ref\_sp\_id\_i port is still enabled in this case. The value used by the core is the bitwise OR of the  $ref_sp_id_id$  port and the register value. It is suggested that the  $ref_sp_id_id$  port is left unconnected, or tied to zero, if the register interface is to be used to set the value.

#### *Reconfigurable Partition (RP\_ID) and Reconfigurable Module (RM\_ID) IDs*

The RP\_ID and RM\_ID identifiers are used to match a partial bitstream in the design's datapath to a particular Reconfigurable Partition (RP) and Reconfigurable Module (RM) in the functional design description. The core does not interpret these values, and as such, any values that make sense for the application can be used.

The following guidelines may be helpful in choosing RP\_ID and RM\_ID values:

- Each RP should have a unique identifier.
- Each RM should have a unique identifier inside an RP. For example, a single RP shouldn't have two RMs with RM\_ID = 0. However, it is ok for RP 0 to have an RM with RM\_ID = 0, and RP 1 to have an RM with RM  $ID = 0$ .

As an example, a design with two RPs with two RMs each may have the following identifiers:

#### *Table 1:* **Reconfigurable Partition and Reconfigurable Module IDs**

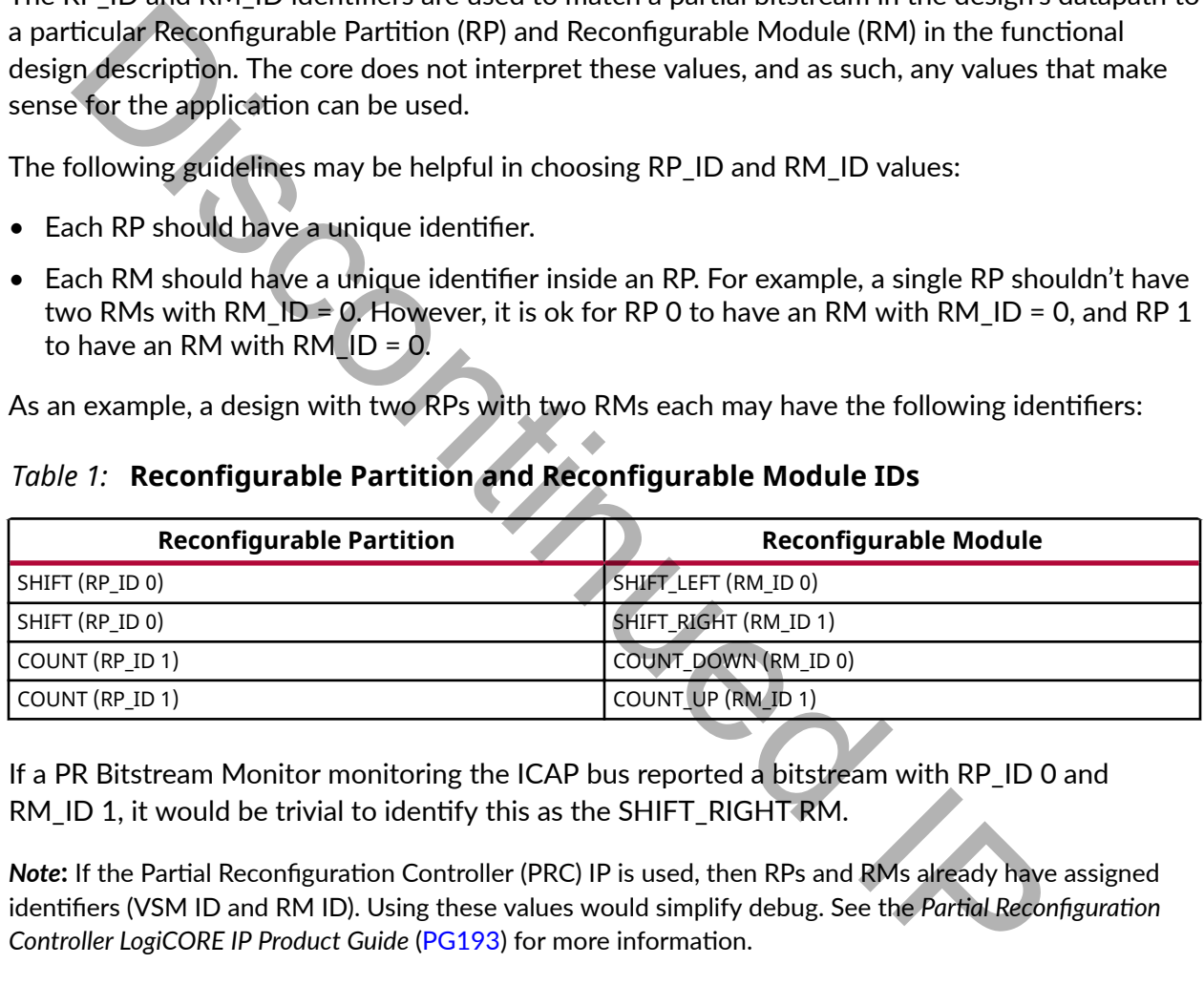

If a PR Bitstream Monitor monitoring the ICAP bus reported a bitstream with RP\_ID 0 and  $RM$ <sub>-ID</sub> 1, it would be trivial to identify this as the SHIFT\_RIGHT RM.

*Note*: If the Partial Reconfiguration Controller (PRC) IP is used, then RPs and RMs already have assigned b<sub>1</sub>; identifiers (VSM ID and RM ID). Using these values would simplify debug. See the *Partial Reconfiguration Controller LogiCORE IP Product Guide* (PG193) for more information.

#### *Bitstream Identifier (BS\_ID)*

The bitstream identifier serves two purposes:

- To differentiate between clearing and partial bitstreams on UltraScale devices
- To differentiate between partial bitstreams generated for the same RM from different implementation configurations (See *Vivado Design Suite User Guide: Partial Reconfiguration*  $(UG909)$  $(UG909)$  for a description of configurations and the PR implementation flow.

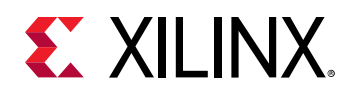

The following figure shows an example PR project that uses three implementation configurations. RP 0 has two RMs and RP 1 has three RMs. This means one RM will get implemented twice for RP 0 (RM 0 in this example) and will have two separate bitstreams generated. These would both be compatible with the static platform, and could both be used successfully in the design. The BS ID is intended to tell them apart.

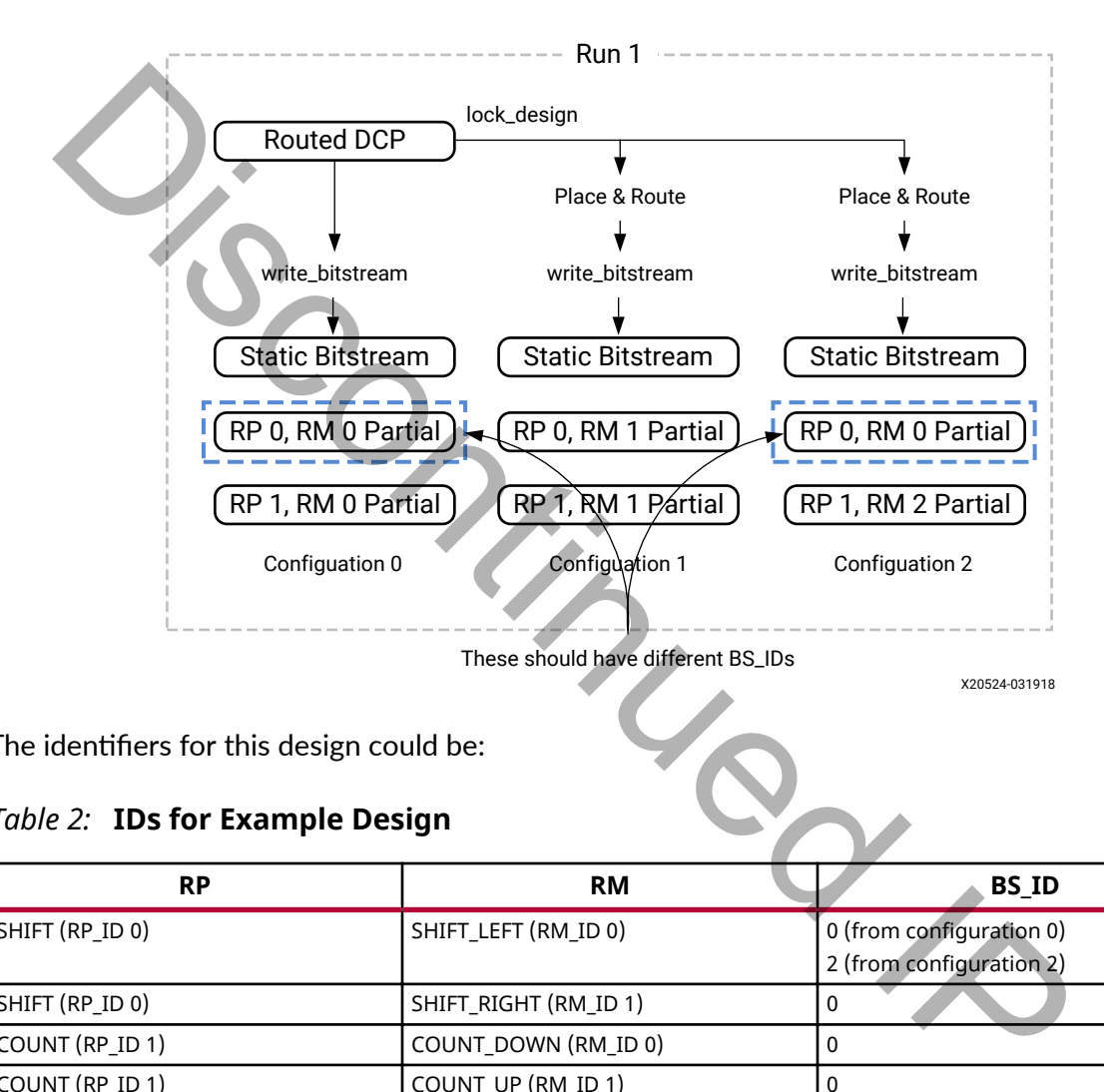

#### *Figure 3:* **Example Showing the Need for BS\_ID**

The identifiers for this design could be:

#### *Table 2:* **IDs for Example Design**

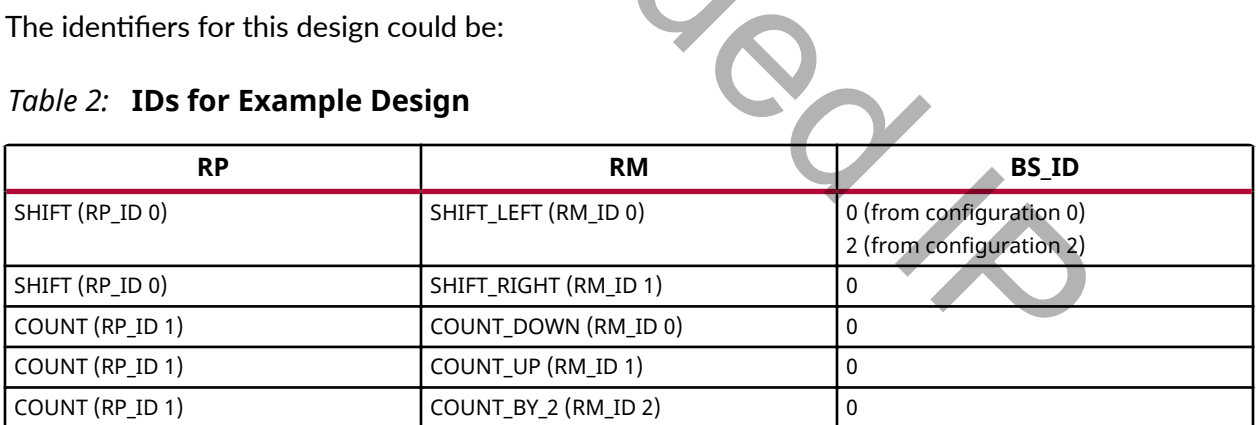

The following guidelines may be helpful in choosing BS\_ID values:

- Bitstream IDs should be unique within an RM, but do not have to be unique between RMs
- In UltraScale devices, the BS\_ID for Clearing Bitstreams could be odd, and even for Partial **Bitstreams**
- Bitstream IDs could be based on the timestamp of the actual bitstream file

<span id="page-14-0"></span>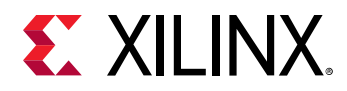

## **Error Detection**

The core can detect the following errors:

- SP\_ID mismatch: This is where the SP\_ID extracted from a bitstream does not match the reference SP\_ID in the core.
- Unexpected Error: This can be caused by the following conditions:
	- one or more of the identifiers received at the end of a bitstream do not match the identifiers received at the start of the bitstream.
	- $\overline{\phantom{a}}$  The end of a bitstream is seen without first seeing the start of a bitstream (Arming the core part way through a bitstream does not trigger this error).
	- $\overline{\phantom{a}}$  The start of a bitstream is seen without seeing the end of the previous bitstream.

## **Control and Status**

The Bitstream Monitor IP provides a signal interface and an AXI4-Lite register interface to control the core. Only one of these can be enabled at a time. It also provides signal and AXI4-Lite register access to the core's status. The AXI4-Lite interface is optional, but the status signals are always present. They can be left unconnected if not required. identifiers received at the start of the bitstream.<br>
The end of a bitstream is seen without first seeing the start of a bitstream (Arminart way through a bitstream does not trigger this error).<br>
The start of a bitstream is

## **Performance**

For full details about performance and resource use, visit the [Performance and Resource Use web](https://www.xilinx.com/cgi-bin/docs/ndoc?t=ip+ru;d=pr-bitstream-monitor.html) [page](https://www.xilinx.com/cgi-bin/docs/ndoc?t=ip+ru;d=pr-bitstream-monitor.html).

## **Resource Use**

For full details about performance and resource use, visit the [Performance and Resource Use web](https://www.xilinx.com/cgi-bin/docs/ndoc?t=ip+ru;d=pr-bitstream-monitor.html) [page](https://www.xilinx.com/cgi-bin/docs/ndoc?t=ip+ru;d=pr-bitstream-monitor.html).

## **Port Descriptions**

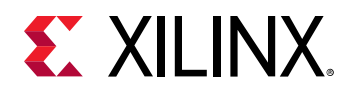

## **Port Names**

The following table lists the port descriptions.

#### *Table 3:* **Port Descriptions**

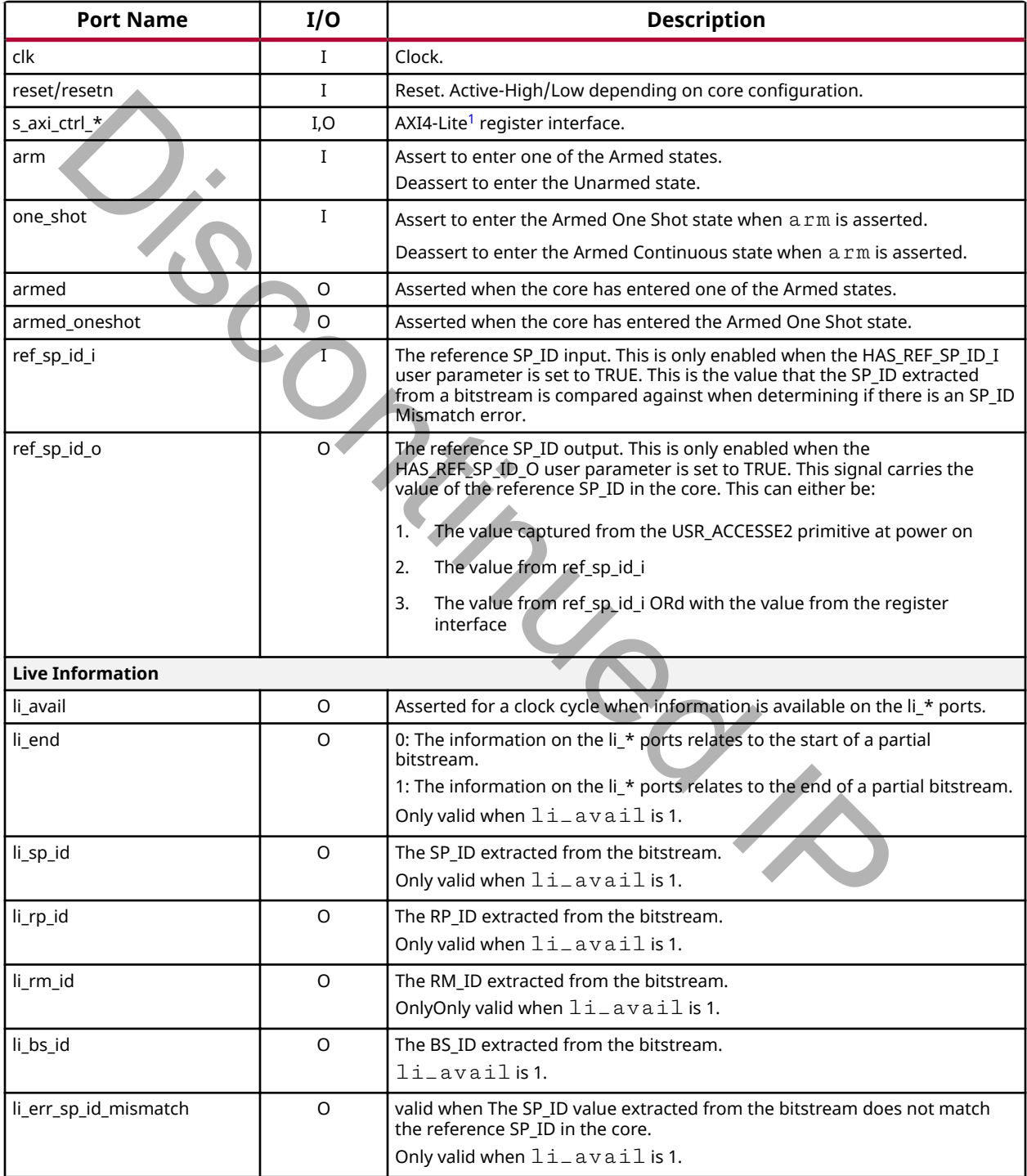

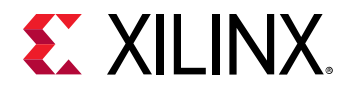

#### *Table 3:* **Port Descriptions** *(cont'd)*

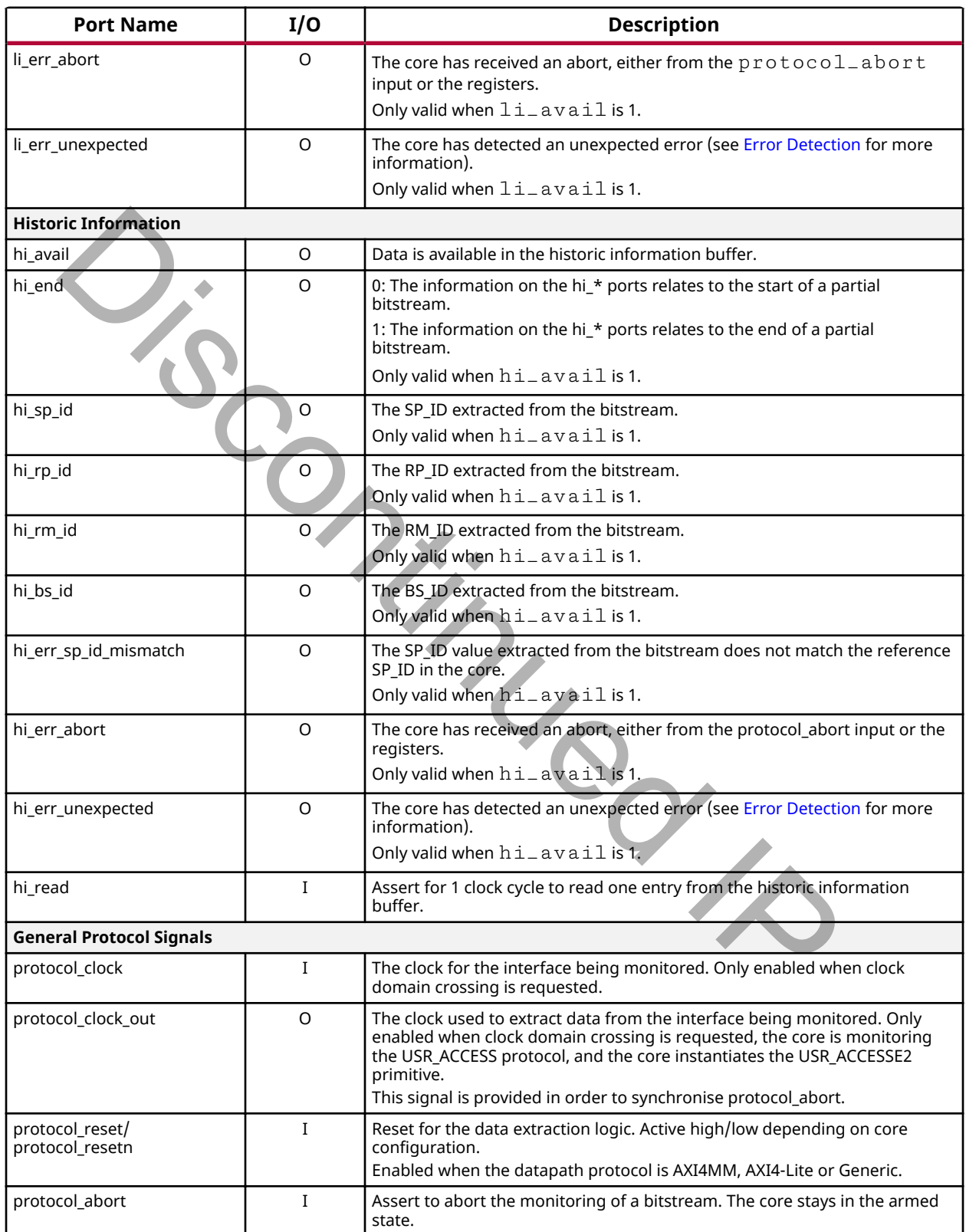

<span id="page-17-0"></span>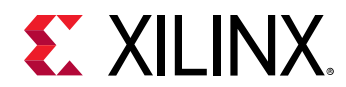

#### *Table 3:* **Port Descriptions** *(cont'd)*

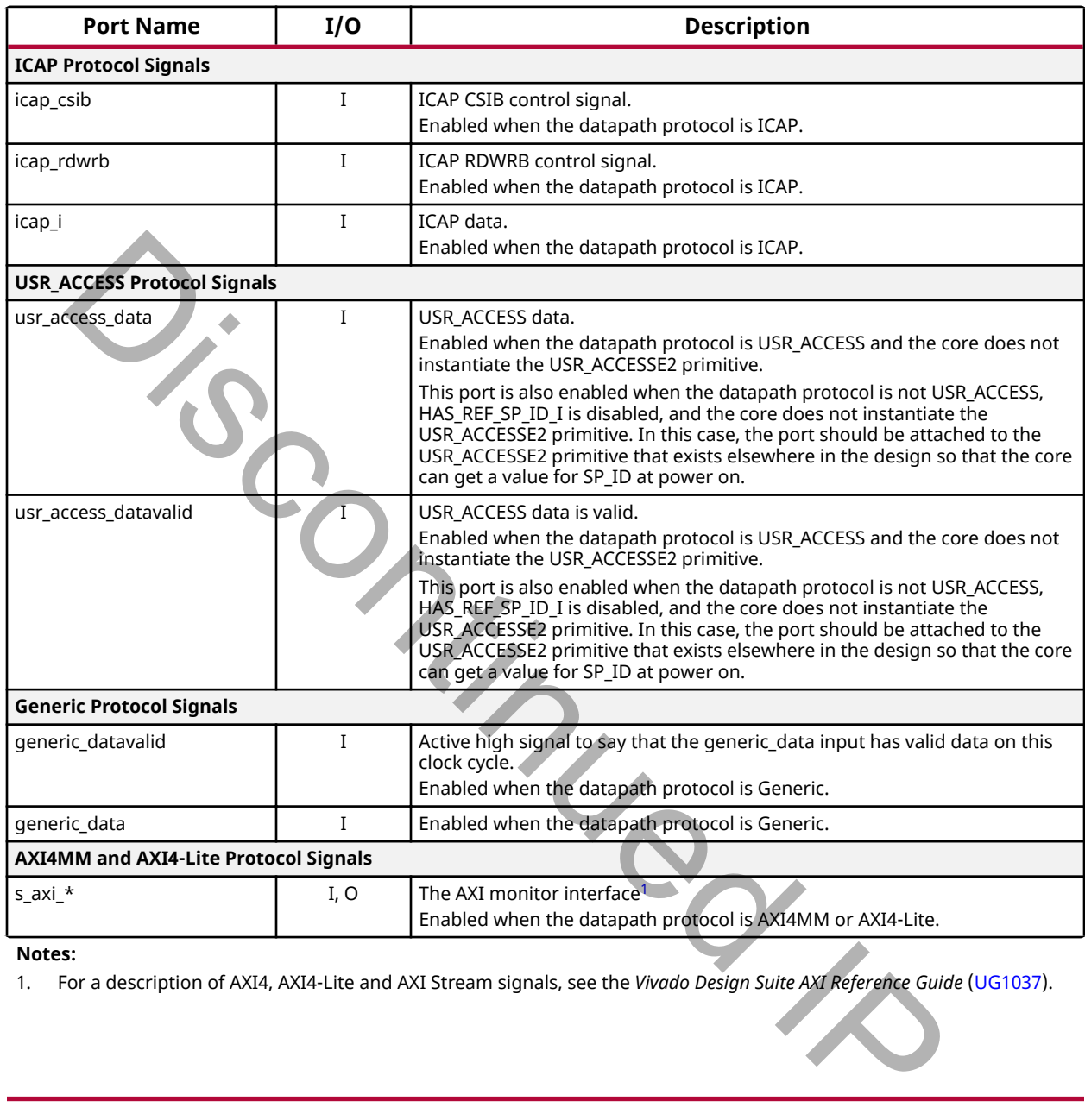

**Notes:**

1. For a description of AXI4, AXI4-Lite and AXI Stream signals, see the *Vivado Design Suite AXI Reference Guide* [\(UG1037\)](https://www.xilinx.com/support/documentation/ip_documentation/axi_ref_guide/latest/ug1037-vivado-axi-reference-guide.pdf).

## **Register Space**

The PR Bitstream Monitor's register space is summarized in the following table:

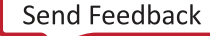

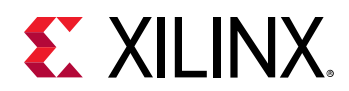

#### *Table 4:* **Register Names**

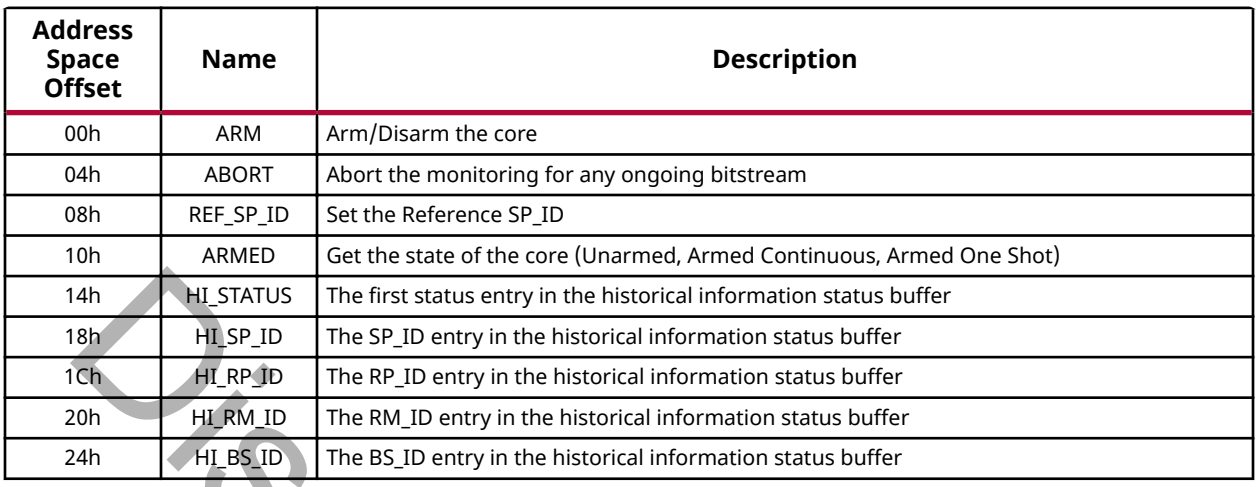

# **Arm Control Register**

The Arm Control Register is used to arm and disarm the core. All fields are R/W and reset to 0x0. Note that the values read back do not represent the state of the core, only what has been requested. The Armed Status Register must be used to get the state of the core.

#### *Table 5:* **Arm Control Register**

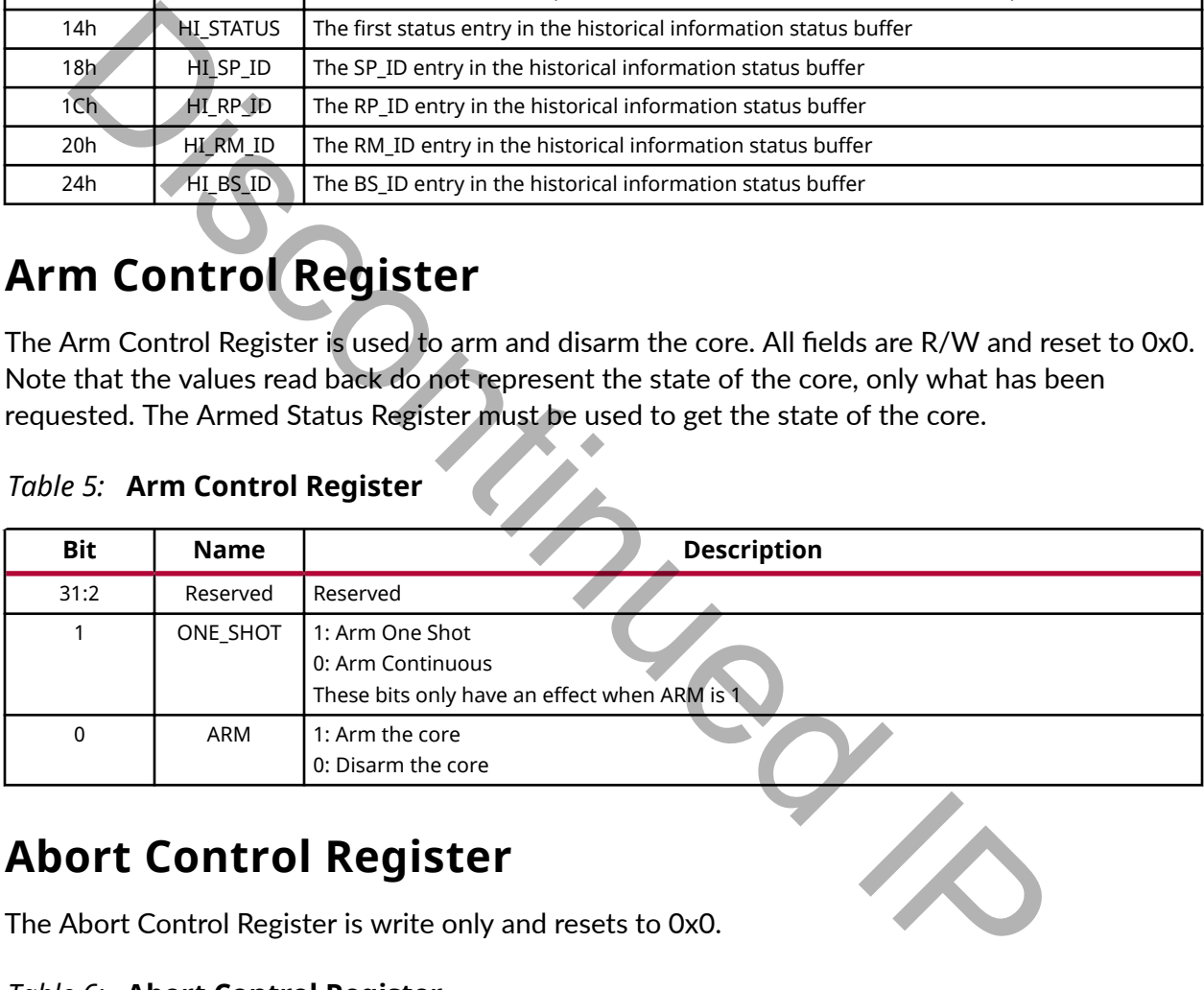

## **Abort Control Register**

The Abort Control Register is write only and resets to 0x0.

#### *Table 6:* **Abort Control Register**

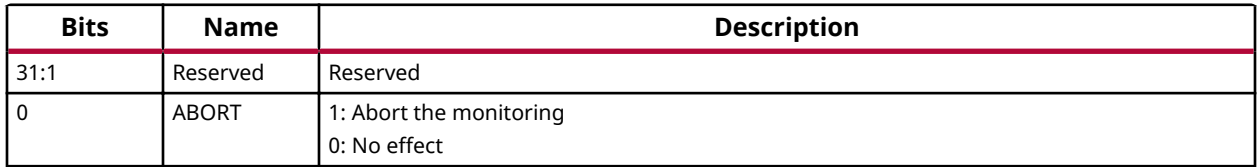

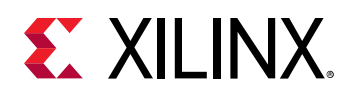

## **Reference SP\_ID Register**

The Reference SP\_ID Register is used to set the SP\_ID value that the core uses to generate sp\_id\_mismatch errors.

If the HAS\_REF\_SP\_ID\_I User Parameter is set to FALSE, then this register is read only. In this case, the value read is the value set by the USR ACCESSE2 primitive.

If the HAS\_REF\_SP\_ID\_I User Parameter is set to TRUE, then this register can be written. However, the value written to this register is bitwise ORd with the value on the ref\_sp\_id\_i port before being used in the core. The value read from this register is the bitwise ORd version.

*Table 7:* **SP\_ID Register Bit Definition**

| <b>Bits</b> | <b>Name</b> | <b>Description</b>        |
|-------------|-------------|---------------------------|
| 31:W        | Reserved    | Reserved                  |
| $W-1:0$     | REF SP ID   | The reference SP-ID value |

## **Armed Status Register**

*Table 8:* **Armed Status Register Bit Definitions**

|                                                                                                    |                                    | However, the value written to this register is bitwise ORd with the value on the $\text{ref\_sp\_id\_i}$<br>port before being used in the core. The value read from this register is the bitwise ORd version. |  |  |  |
|----------------------------------------------------------------------------------------------------|------------------------------------|----------------------------------------------------------------------------------------------------|--|--|--|
|                                                                                                    |                                    | It is recommended that the $ref_sp_id_i$ port is left unconnected, or connected to all-zero, if                                                                                                    |  |  |  |
|                                                                                                    | this register is going to be used. |                                                                                                    |  |  |  |
|                                                                                                    |                                    |                                                                                                    |  |  |  |
| Table 7: SP_ID Register Bit Definition                                                                                                    |                                    |                                                                                                    |  |  |  |
| <b>Bits</b>                                                                                                    | <b>Name</b>                        | <b>Description</b>                                                                                                    |  |  |  |
| 31:W                                                                                                    | Reserved                           | Reserved                                                                                                    |  |  |  |
| $W-1:0$                                                                                                    | REF_SP_ID                          | The reference SP_ID value                                                                                                    |  |  |  |
| <b>Armed Status Register</b><br>The Armed Status Register is read only and resets to 0x0.<br>Table 8: Armed Status Register Bit Definitions |                                    |                                                                                                    |  |  |  |
|                                                                                                    |                                    |                                                                                                    |  |  |  |
| <b>Bits</b>                                                                                                    | <b>Name</b>                        | <b>Description</b>                                                                                                    |  |  |  |
| 31:2                                                                                                    | Reserved                           | Reserved                                                                                                    |  |  |  |
| $\mathbf{1}$                                                                                                    | ONE_SHOT                           | 1: The core is Armed One Shot                                                                                                    |  |  |  |
|                                                                                                    |                                    | 0: The core is Armed Continuous                                                                                                    |  |  |  |
|                                                                                                    |                                    | These bits only have meaning when ARMED is 1.                                                                                                    |  |  |  |
| $\mathbf 0$                                                                                                    | <b>ARMED</b>                       | 1: The core is Armed<br>0: The core is Disarmed                                                                                                    |  |  |  |

## **Historical Information Status Register**

The Historical Information Status Register is read only, and all fields reset to 0. Reading from this register updates the values in the following registers, and removes the entry from the Historical Information buffer:

- HI\_SP\_ID
- HI\_RP\_ID

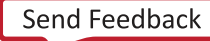

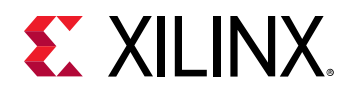

- HI\_RM\_ID
- HI\_BS\_ID

#### *Table 9:* **Historical Information Status Register Bit Definitions**

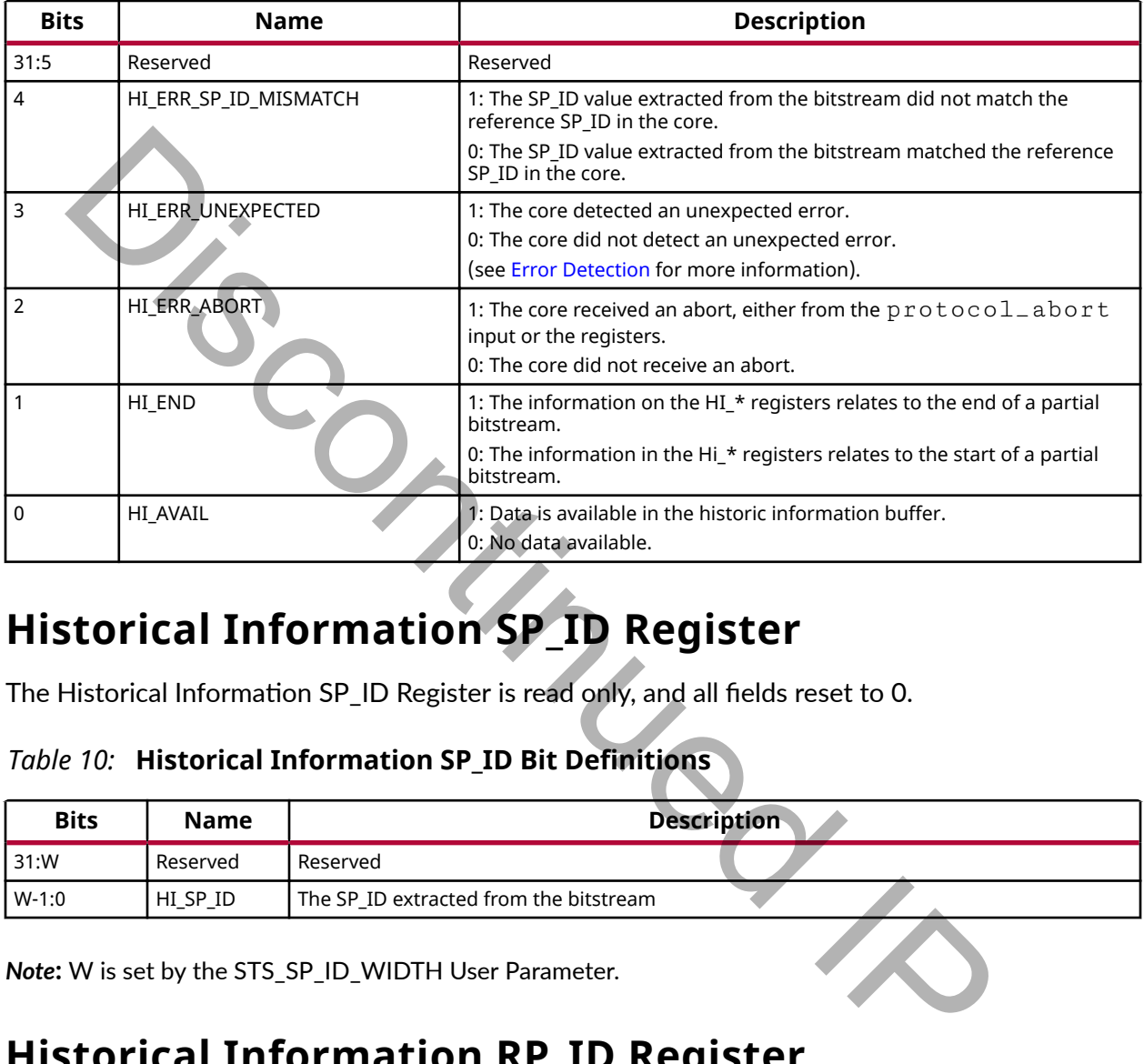

## **Historical Information SP\_ID Register**

The Historical Information SP\_ID Register is read only, and all fields reset to 0.

#### *Table 10:* **Historical Information SP\_ID Bit Definitions**

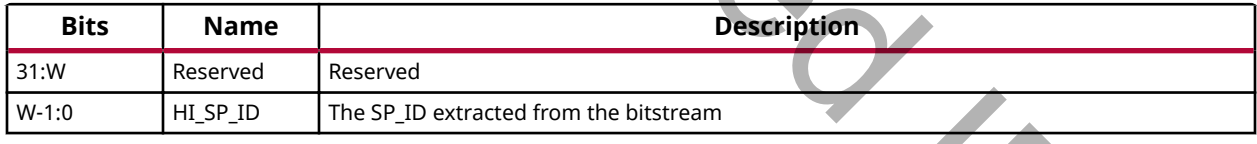

*Note***:** W is set by the STS\_SP\_ID\_WIDTH User Parameter.

## **Historical Information RP\_ID Register**

The Historical Information RP\_ID Register is read only, and all fields reset to 0.

#### *Table 11:* **Historical Information RP\_ID Bit Definitions**

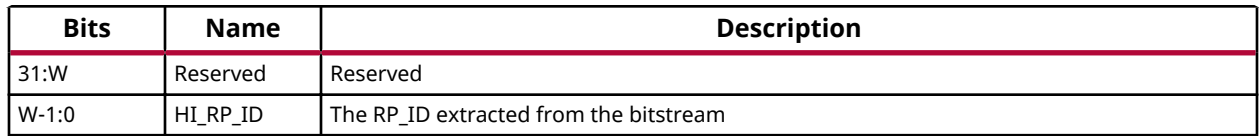

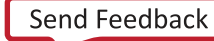

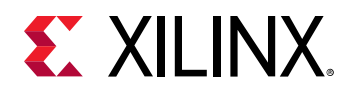

*Note***:** W is set by the STS\_RP\_ID\_WIDTH User Parameter.

## **Historical Information RM\_ID Register**

The Historical Information RM\_ID Register is read only, and all fields reset to 0.

*Table 12:* **Historical Information RM\_ID Bit Definitions**

| <b>Bits</b> | <b>Name</b> | <b>Description</b>                     |
|-------------|-------------|----------------------------------------|
| 31:W        | Reserved    | Reserved                               |
| $1 W-1:0$   | HI RM ID    | The RM ID extracted from the bitstream |

*Note***:** W is set by the STS\_RM\_ID\_WIDTH User Parameter.

## **Historical Information BS\_ID Register**

The Historical Information BS\_ID Register is read only, and all fields reset to 0.

#### *Table 13:* **Historical Information BS\_ID Bit Definitions**

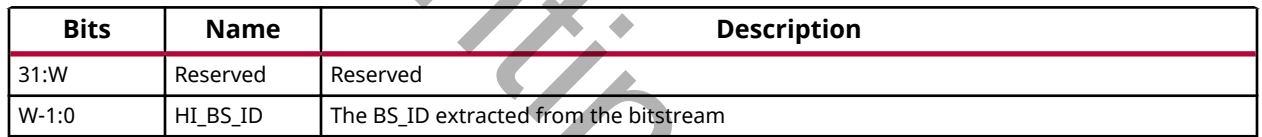

*Note***:** W is set by the STS\_BS\_ID\_WIDTH User Parameter.

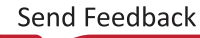

 $\frac{d}{dx}$ 

<span id="page-22-0"></span>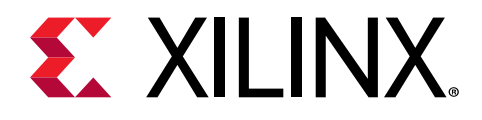

## *Chapter 4*

# Designing with the Core

# **USR\_ACCESS Primitive**

The following configurations of the PR Bitstream Monitor core require information from the USR\_ACCESSE2 primitive:

- When the datapath protocol is set to USR ACCESS
- When the reference SP ID is to be read from the static bitstream (HAS\_REF\_SP\_ID\_I = FALSE)

The  $USR\_ACCESSE2$  primitive can only be instantiated once in a design, so the IP offers the option to instantiate it or not. If the core instantiates it, no other core in the system can do so. If the core does not instantiate it, ports are made available on the core boundary to import the required information.

## **Bitstream Growth**

Annotating a bitstream with identifiers for use with the PR Bitstream Monitor core adds 29 words (116 bytes) to the bitstream size. This may require changes to the addresses where the bitstreams are stored. Any system component that must know the address and/or size of a partial bitstream (for example, the Partial Reconfiguration Controller) has to be updated with the new addresses and/or sizes. It is useful to add the identifiers to the partial bitstreams during development, even if the Bitstream Monitor is not being used in a particular implementation run. **EXALCESS Primitive**<br>
Collowing configurations of the PR Bitstream Monitor core require information fro<br>
ACCESSE2 primitive:<br>
Then the datapath protocol is set to USR ACCESS<br>
Then the reference SP ID is to be read from the

## **Clocking**

The core has one or two clock inputs, depending on the configuration.

- $\bullet$  clk : The main core clock
- protocol\_clock : Used to clock the protocol decode logic when DP\_HAS\_CDC is set to **TRUE**

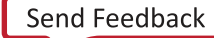

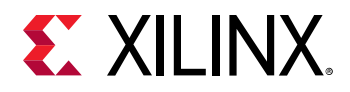

In cases where the core instantiates the USR\_ACCESSE2 primitive, decodes the USR\_ACCESS protocol, and has DP\_HAS\_CDC set to FALSE, carefully ensure that the core's clk input is identical to the configuration clock that is output from the USR\_ACCESSE2 primitive. If not, data from the USR\_ACCESSE2 primitive may be sampled incorrectly. If DP\_HAS\_CDC is set to TRUE, the protocol\_clock\_out output is enabled which provides access to the USR\_ACCESSE2 primitive's CFGCLK output. This should be used to synchronise the generation of the protocol\_abort input. Discontinued

PG304 (v1.0) December 5, 2018<br>Read Feedback [www.xilinx.com](https://www.xilinx.com) Partial Reconfiguration Bitstream Monitor v1.0 24

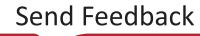

<span id="page-24-0"></span>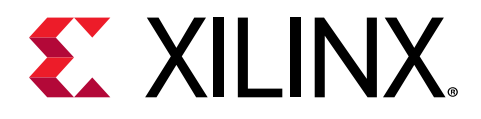

## *Chapter 5*

# Design Flow Steps

This section describes customizing and generating the core, constraining the core, and the simulation, synthesis, and implementation steps that are specific to this IP core. More detailed information about the standard Vivado® design flows and the IP integrator can be found in the following Vivado Design Suite user guides:

- *Vivado Design Suite User Guide: Designing IP Subsystems using IP Integrator* (UG994)
- *Vivado Design Suite User Guide: Designing with IP* (UG896)
- *Vivado Design Suite User Guide: Getting Started (UG910)*
- *Vivado Design Suite User Guide: Logic Simulation (UG900)*

## **Customizing and Generating the Core**

This section includes information about using Xilinx® tools to customize and generate the core in the Vivado® Design Suite.

If you are customizing and generating the core in the Vivado IP integrator, see the *Vivado Design Suite User Guide: Designing IP Subsystems using IP Integrator* (UG994) for detailed information. IP integrator might auto-compute certain configuration values when validating or generating the design. To check whether the values do change, see the description of the parameter in this chapter. To view the parameter value, run the  $valiate\_bd\_design$  command in the Tcl console. ection includes information about using and generating the core, constanting the core, and<br>attion, Synthesis, and implementation steps that are specific to this IP core. More<br>mation about the standard Vivado® design flows

You can customize the IP for use in your design by specifying values for the various parameters associated with the IP core using the following steps:

- 1. Select the IP from the IP catalog.
- 2. Double-click the selected IP or select the Customize IP command from the toolbar or rightclick menu.

For details, see the *Vivado Design Suite User Guide: Designing with IP* [\(UG896](https://www.xilinx.com/cgi-bin/docs/rdoc?v=latest;d=ug896-vivado-ip.pdf)) and the *Vivado* **Design Suite User Guide: Getting Started ([UG910\)](https://www.xilinx.com/cgi-bin/docs/rdoc?v=latest;d=ug910-vivado-getting-started.pdf).** 

Figures in this chapter are illustrations of the Vivado IDE. The layout depicted here might vary from the current version.

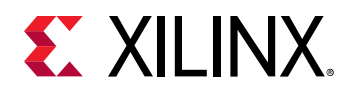

## **Global Options Tab**

The parameters in the Global Options tab are shown in the following figure.

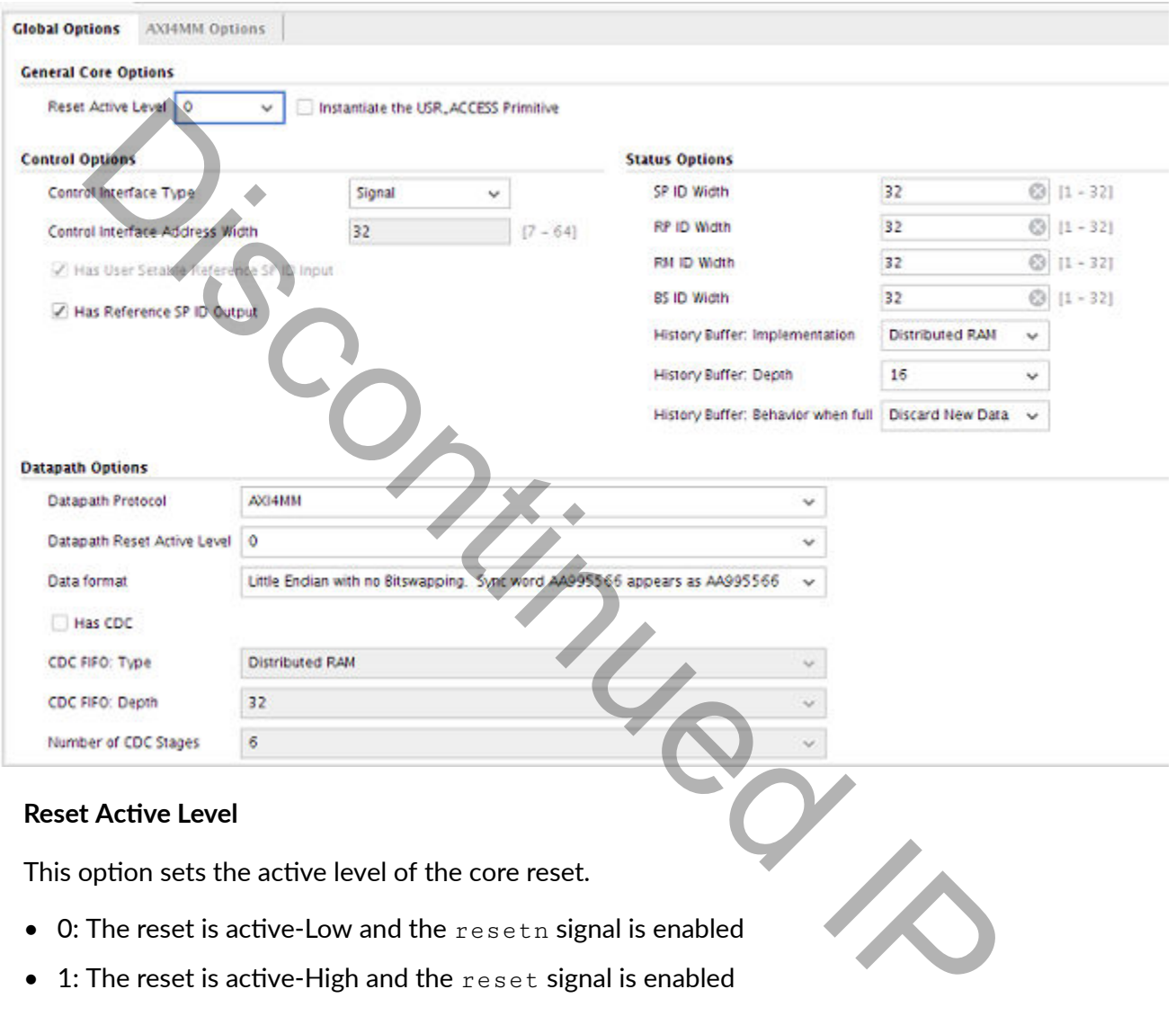

#### *Figure 4:* **Global Options Tab**

• 1: The reset is active-High and the reset signal is enabled

## Instantiate the USR\_ACCESS Primitive

This option controls whether the USR\_ACCESSE2 primitive is instantiated by the core.

- TRUE: The USR\_ACCESSE2 primitive is instantiated
- FALSE: The USR\_ACCESSE2 primitive is not instantiated

#### **Control Interface Type**

This option sets the control interface type. Valid values are:

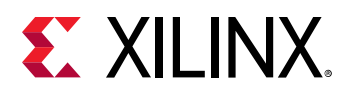

- Signal
- AXI4Lite

#### **Control Interface Address Width**

This option sets the address width used by the AXI4-Lite register interface. Valid values are 7 to 64 inclusive.

#### Has User Settable Reference SP\_ID Input

This option is used to decide if the core will get the reference value of SP\_ID from the USR\_ACCESSE2 primitive, or from core inputs. portion is used to decide if the core will get the reference value of SP\_ID from the<br>ACCESSE2 primitive, or from core inputs.<br>RUE: The reference SP\_ID will be taken from the  $\text{ref\_sp\_id\_i}$  port or the registerface<br>MSE: The

- TRUE: The reference SP\_ID will be taken from the  $r \in f$  sp id ight or the register interface
- FALSE: The reference  $SP_1D$  will be taken from the USR\_ACCESSE2 primitive

#### **Has Reference SP\_ID Output**

This option enables or disables the  $ref\_sp\_id\_o$  output.

- TRUE: Enable the output
- FALSE: Disable the output

#### **SP\_ID\_WIDTH**

This option sets the width of the SP\_ID identifier. Valid values are 1 to 32 inclusive.

#### **RP\_ID\_WIDTH**

This option sets the width of the RP\_ID identifier. Valid values are 1 to 32 inclusive.

#### **RM\_ID\_WIDTH**

This option sets the width of the RM\_ID identifier. Valid values are 1 to 32 inclusive.

#### **BS\_ID\_WIDTH**

This option sets the width of the  $BS$ <sub>-ID</sub> identifier. Valid values are 1 to 32 inclusive.

#### **History Buffer Implementation**

This option sets the type of memory used to implement the History Buffer. Valid options are:

- Distributed RAM
- Block RAM

#### **History Buffer Depth**

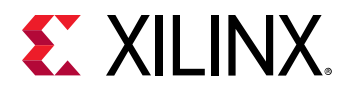

This option sets the number of entries in the History Buffer. Valid values are:

- 16
- 32
- 64
- 128
- 256
- 512
- 1024
- 
- 2048
- 4096
- 8192
- 16384
- 32768
- 65536
- 131072

# • 81><sub>-</sub><br>• 16384<br>• 32768<br>• 65536<br>• 131072<br>History Buffer Behavior When Full

This option specifies what will happen when there's new data for the History Buffer and it is already full. Valid options are: 12<br>
12<br>
13884<br>
1372<br>
13884<br>
1372<br>
1372<br>
1372<br>
1372<br>
1372<br>
1372<br>
1372<br>
1372<br>
1372<br>
1372<br>
1372<br>
1372<br>
1372<br>
1374<br>
1474<br>
1474<br>
1474<br>
1474<br>
1474<br>
1474<br>
1474<br>
1474<br>
1474<br>
1474<br>
1474<br>
1474<br>
1474<br>
1484<br>
1484<br>
1484<br>
1484<br>
1484<br>
14

- Discard new data: The new data is discarded
- Discard old data: The oldest data in the buffer is discarded

#### **Datapath Protocol**

This option specifies the protocol of the bus that the core will be connected to. Valid options are:

- AXI4MM
- AXI4Lite
- ICAP
- USR\_ACCESS
- GENERIC

The Generic protocol is provided as a way of attaching the monitor to protocols that aren't natively supported by the core.

#### **Datapath Active Reset Level**

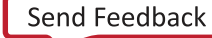

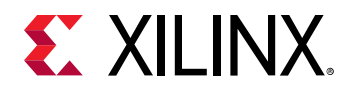

This option sets the active level of the datapath's reset.

- $\bullet$  0: The reset is active-Low
- $\bullet$  1: The reset is active-High

#### **Data Format**

This options tells the core how to interpret the data. Valid options are:

- $\bullet$  Little endian with no bitswapping
- Little endian with bitswapping
- Big endian with no bitswapping
- Big endian with bitswapping

#### **Has CDC**

This option enables or disables the core's clock domain crossing logic.

- TRUE: Enable clock domain crossing
- FALSE: Disable clock domain crossing

#### **CDC FIFO Type**

This option sets the type of memory used to implement the clock domain crossing FIFO. Valid options are: Discontinued IP

- Distributed RAM
- Block RAM

#### **CDC FIFO Depth**

This option sets the number of entries in the clock domain crossing FIFO. Valid values are:

- 32
- 64
- 128
- 256
- 512
- 1024
- 2048
- 4096
- 8192

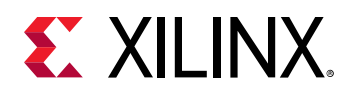

- 16384
- 32768
- 65536
- 131072

#### **Number of CDC stages**

This option sets the number of stages in the clock domain crossing synchronisers. Valid values are 2 to 8 inclusive.

### *AXI4MM Options Tab*

The parameters in the AXI4MM Options tab are shown in the following figure and are described in this section.

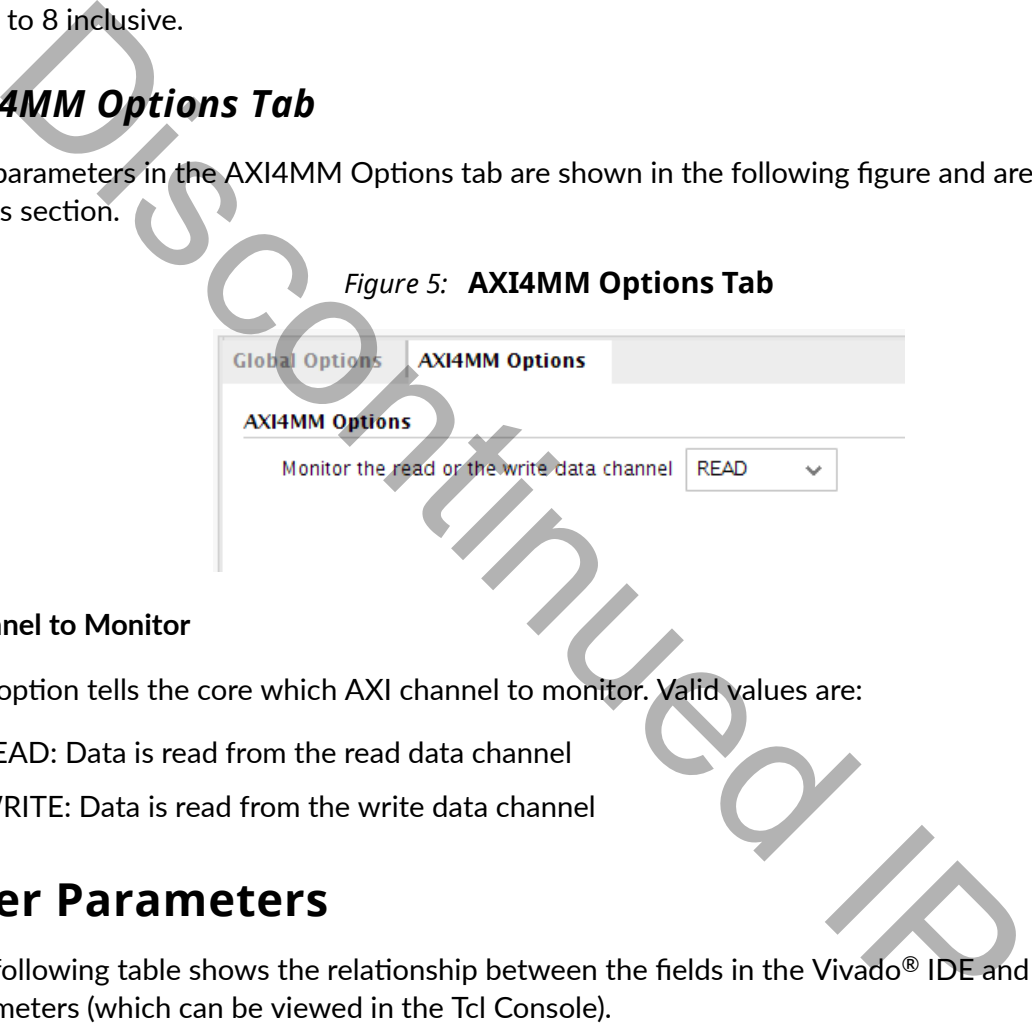

#### **Channel to Monitor**

This option tells the core which AXI channel to monitor. Valid values are:

- READ: Data is read from the read data channel
- WRITE: Data is read from the write data channel

## **User Parameters**

The following table shows the relationship between the fields in the Vivado<sup>®</sup> IDE and the user parameters (which can be viewed in the Tcl Console).

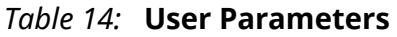

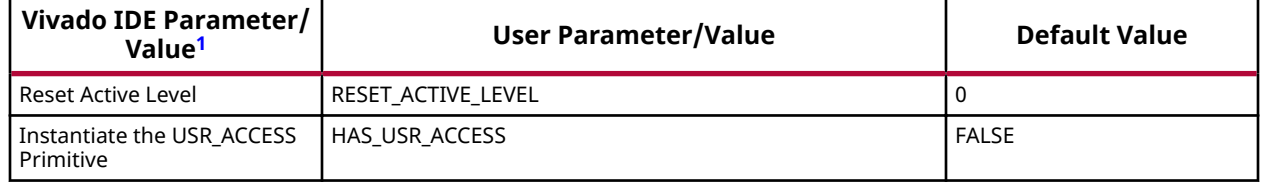

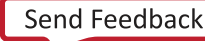

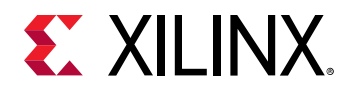

#### *Table 14:* **User Parameters** *(cont'd)*

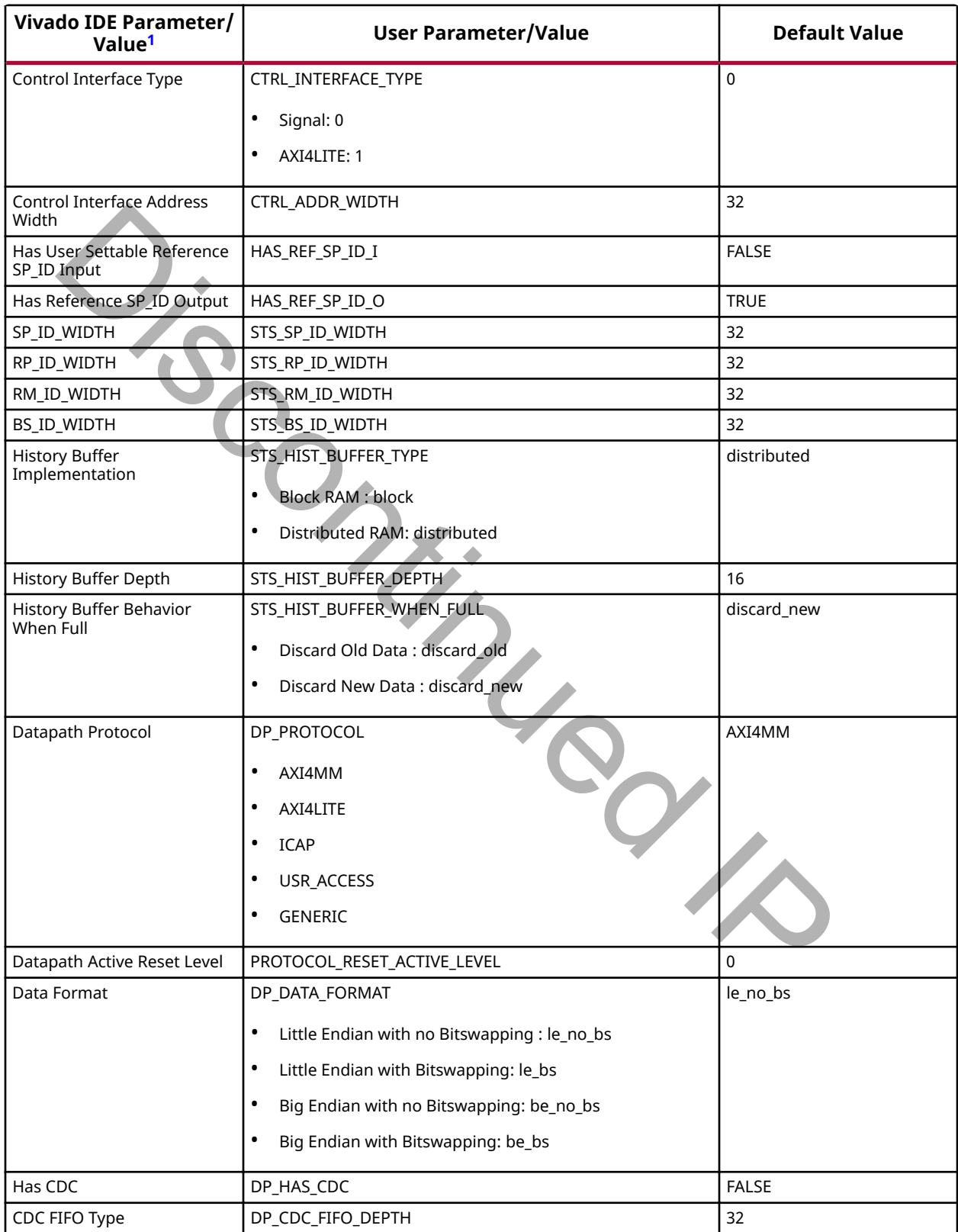

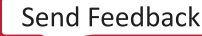

<span id="page-31-0"></span>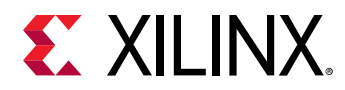

#### *Table 14:* **User Parameters** *(cont'd)*

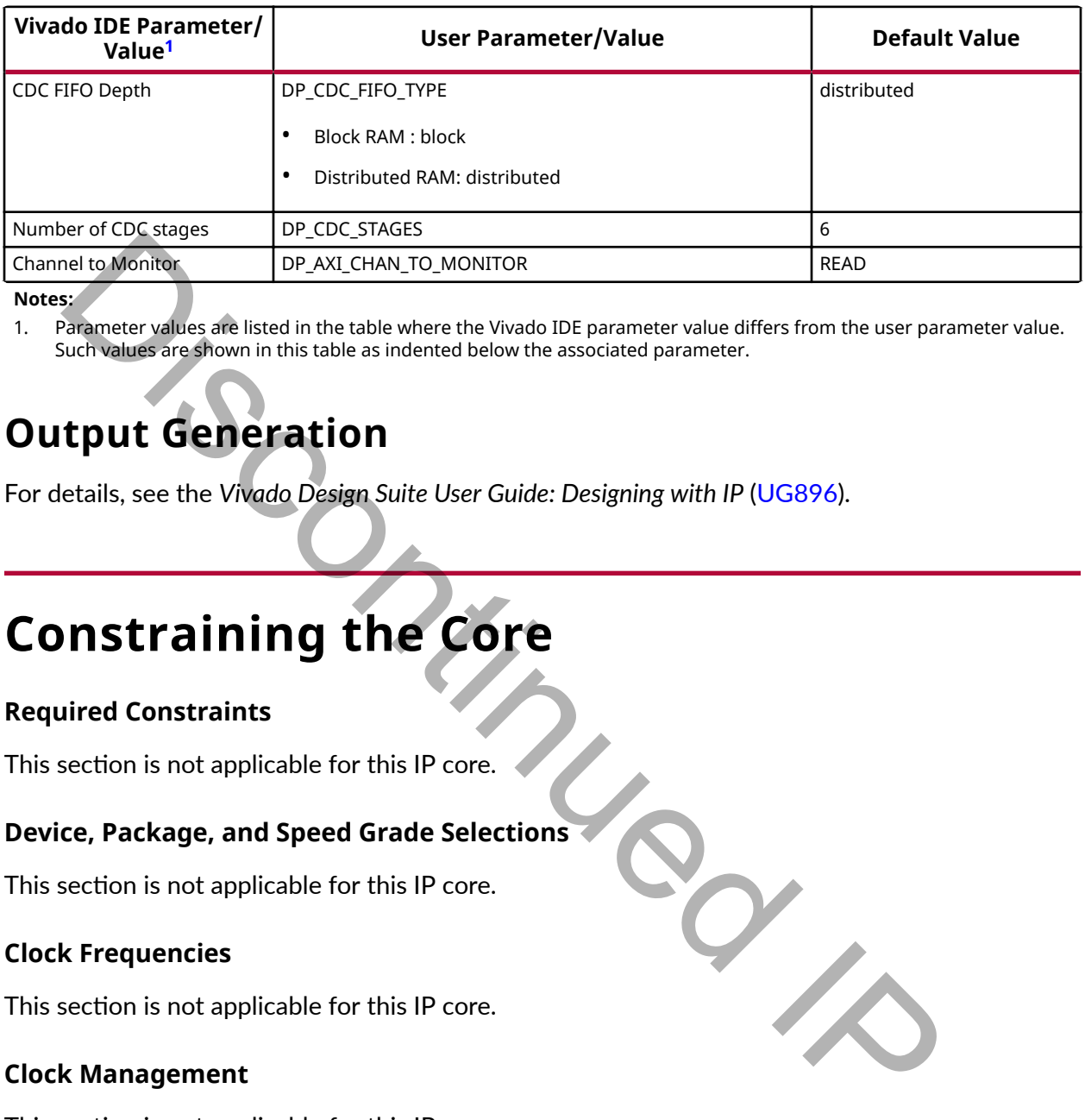

#### **Notes:**

1. Parameter values are listed in the table where the Vivado IDE parameter value differs from the user parameter value. Such values are shown in this table as indented below the associated parameter.

## **Output Generation**

For details, see the *Vivado Design Suite User Guide: Designing with IP* (UG896).

## **Constraining the Core**

#### **Required Constraints**

This section is not applicable for this IP core.

#### **Device, Package, and Speed Grade Selections**

This section is not applicable for this IP core.

#### **Clock Frequencies**

This section is not applicable for this IP core.

#### **Clock Management**

This section is not applicable for this IP core.

#### **Clock Placement**

This section is not applicable for this IP core.

#### **Banking**

This section is not applicable for this IP core.

<span id="page-32-0"></span>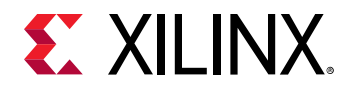

#### **Transceiver Placement**

This section is not applicable for this IP core.

#### **I/O Standard and Placement**

This section is not applicable for this IP core.

# **Simulation**

For comprehensive information about Vivado<sup>®</sup> simulation components, as well as information about using supported third-party tools, see the *Vivado Design Suite User Guide: Logic Simulation* ([UG900](https://www.xilinx.com/cgi-bin/docs/rdoc?v=latest;d=ug900-vivado-logic-simulation.pdf)). **nulation**<br>
sing supported third-party tools, see the Vivado® simulation components, as well as info<br>
tusing supported third-party tools, see the Vivado Design Suite User Guide: Logic 5<br>
00).<br> **nulles is and Implementation** 

## **Synthesis and Implementation**

For details about synthesis and implementation, see the Vivado Design Suite User Guide: Designing *with IP* (UG896).

## **Partial Bitstream Preparation**

*Note*: Only BIN files generated by write bitstream -bin are supported. BIT files are not supported.

*Note*: If the partial bitstreams are being loaded by the PRC IP then the format\_bin\_for\_icap function in the PRC's API can be used to insert the identifiers. If the bitstreams are being compressed by the PRC's API then the PRC's format bin for icap function **must** be used to add the identifiers

To add identifiers to partial bitstreams, use the following steps:

1. Load the Bitstream Monitor's TCL API.

```
source [get_property REPOSITORY [get_ipdefs *pr_bitstream_monitor*]]/
xilinx/pr_bitstream_monitor_v1_0/tcl/api.tcl –notrace
```
2. Add identifiers to each partial bitstream using the following command:

pr\_bitstream\_monitor\_v1\_0::add\_identifiers

#### Mandatory switches:

-i <file name>: The path and name of partial's bin file

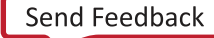

<span id="page-33-0"></span>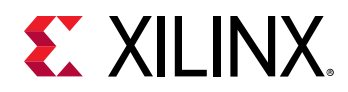

-sp\_id <32 bit identifier>: Static Partition Identifier

-rp\_id <32 bit identifier>: Reconfigurable Partition Identifier

-rm\_id <32 bit identifier>: Reconfigurable Module Identifier

 $-bs\_id$  <32 bit identifier>: Bitstream Identifier

Optional switches:

-o <file name> : The path and name of the file to create. If omitted, the output file will be the input file name with a  $\ldots$  ids extension

The following code can be used to make it easier to upgrade the core.

```
if {[pr_bitstream_monitor_v1_0::is_api_compatible pr_bitstream_monitor_v0_0]}
{pr_bitstream_monitor_v1_0::alias_api pr_bsm
}
```
is\_api\_compatible takes the name of the previous version of the core and returns 1 if the API from the new version is compatible with the API for the old version.

alias\_api <name> imports all the API commands into a namespace called <name>.

### **Examples**

```
if {[pr_bitstream_monitor_v1_0::is_api_compatible 
pr_bitstream_monitor_v0_0]} {
  pr_bitstream_monitor_v1_0::alias_api pr_bsm
  pr_bitstream_monitor_v1_0::alias_api pr_bsm
  pr_bitstream_monitor_v1_0::alias_api pr_bsm
  pr_bitstream_monitor_v1_0::alias_api pr_bsm
  pr_bitstream_monitor_v1_0::alias_api pr_bsm
  pr_bitstream_monitor_v1_0::alias_api pr_bsm
  pr_bitstream_monitor_v1_0::alias_api pr_bsm
  pr_bitstream_monitor_v1_0::alias_api pr_bsm
  pr_bitstream_monitor_v1_0::alias_api pr_bsm
  pr_bitstream_monitor_v1_0::alias_api pr_bsm
  pr_bitstream_monitor_v1_0::alias_api pr_bsm
  pr_bitstream_monitor_v1_0::alias_api pr_bsm
}
set sp_id 1234
set partial "shift_left.bin"
pr_bsm::add_identifiers -sp_id $sp_id \
 -rp\_id 0 \ \ \ \ \ \-rm\_id 0 \ \ \ \ \ \ -bs_id [file mtime $partial] \
  -i $partial
set partial "shift_right.bin"
pr_bsm::add_identifiers -sp_id $sp_id \
 -rp\_id 0 \ \ \ \ \ \-rm_id 1 \setminus -bs_id [file mtime $partial] \
  -i $partial
set partial "count_down.bin"
pr_bsm::add_identifiers -sp_id $sp_id \
-rp\_id 1 \setminusle name >: The path and name of the file to create. If omitted, the output file will<br>file name with a . i.ds extension<br>collowing code can be used to make it easier to upgrade the core.<br>External points of the state of the s
```
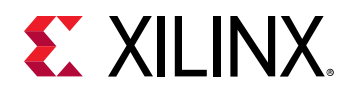

```
-rm\_id 0 \setminus -bs_id [file mtime $partial] \
 -i $partial
set partial "count_up.bin"
pr_bsm::add_identifiers -sp_id $sp_id \
-rp\_id 1 \setminus-rm_id 1 \
 -bs_id [file mtime $partial] \
 -i $partial
```
Discontinued IX

<span id="page-35-0"></span>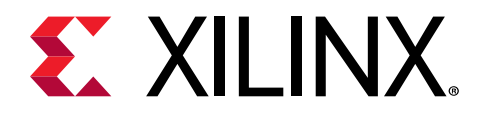

## *Appendix A*

# Upgrading

This appendix is not applicable for the first release of the core.

**Discontinued I** 

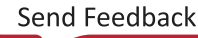

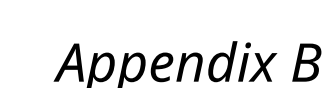

# Debugging

<span id="page-36-0"></span>**EX XILINX** 

This appendix includes details about resources available on the Xilinx Support website and debugging tools.

## **Finding Help on Xilinx.com**

To help in the design and debug process when using the core, the [Xilinx Support web page](https://www.xilinx.com/support.html) contains key resources such as product documentation, release notes, answer records, information about known issues, and links for obtaining further product support. The  $Xi$ linx [Community Forums](https://forums.xilinx.com/) are also available where members can learn, participate, share, and ask questions about Xilinx solutions.

## **Documentation**

This product guide is the main document associated with the core. This guide, along with documentation related to all products that aid in the design process, can be found on the [Xilinx](https://www.xilinx.com/support.html) [Support web page](https://www.xilinx.com/support.html) or by using the Xilinx® Documentation Navigator. Download the Xilinx Documentation Navigator from the Downloads page. For more information about this tool and the features available, open the online help after installation. Experiences details abo[u](https://www.xilinx.com/support/download.html)t resources available of the Allif Support website<br>grain fools.<br>The interesting and debug process when using the core, the Xilinx Support website<br>pip in the design and debug process when using the c

## **Solution Centers**

See the Xilinx Solution Centers for support on devices, software tools, and intellectual property at all stages of the design cycle. Topics include design assistance, advisories, and troubleshooting tips.

## **Answer Records**

Answer Records include information about commonly encountered problems, helpful information on how to resolve these problems, and any known issues with a Xilinx product. Answer Records are created and maintained daily ensuring that users have access to the most accurate information available.

<span id="page-37-0"></span>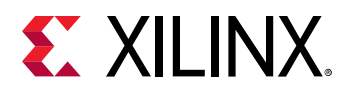

Answer Records for this core can be located by using the Search Support box on the main [Xilinx](https://www.xilinx.com/support.html) [support web page.](https://www.xilinx.com/support.html) To maximize your search results, use keywords such as:

- Product name
- Tool message(s)
- Summary of the issue encountered

A filter search is available after results are returned to further target the results.

#### *Master Answer Record for the Core*

AR [70696](https://www.xilinx.com/support/answers/70696.html).

## **Technical Support**

Xilinx provides technical support on the Xilinx Community Forums for this LogiCORE™ IP product when used as described in the product documentation. Xilinx cannot guarantee timing, functionality, or support if you do any of the following: **Start Answer Record for the Core**<br> **Change of Start Change Start Change Start Change Start Change Start Change Start Change and Start Change and Start Change and Start Change and Start Change and Start Change any section** 

- Implement the solution in devices that are not defined in the documentation.
- Customize the solution beyond that allowed in the product documentation.
- Change any section of the design labeled DO NOT MODIFY.

To ask questions, navigate to the Xilinx Community Forums.

## **Debug Tools**

There are many tools available to address Partial Reconfiguration Bitstream Monitor design issues. It is important to know which tools are useful for debugging various situations.

## **Vivado Design Suite Debug Feature**

The Vivado® Design Suite debug feature inserts logic analyzer and virtual I/O cores directly into your design. The debug feature also allows you to set trigger conditions to capture application and integrated block port signals in hardware. Captured signals can then be analyzed. This feature in the Vivado IDE is used for logic debugging and validation of a design running in Xilinx® devices.

The Vivado logic analyzer is used to interact with the logic debug LogiCORE IP cores, including:

• ILA 2.0 (and later versions)

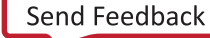

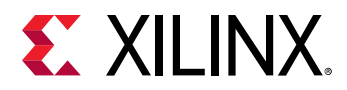

• VIO 2.0 (and later versions)

See the *Vivado Design Suite User Guide: Programming and Debugging* ([UG908](https://www.xilinx.com/cgi-bin/docs/rdoc?v=latest;d=ug908-vivado-programming-debugging.pdf)).

Discontinued IR

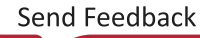

<span id="page-39-0"></span>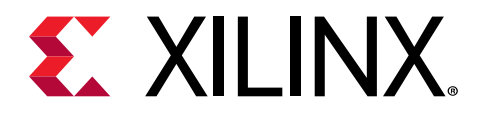

## *Appendix C*

# Additional Resources and Legal Notices

## **Xilinx Resources**

For support resources such as Answers, Documentation, Downloads, and Forums, see [Xilinx](https://www.xilinx.com/support) [Support.](https://www.xilinx.com/support)

# **Documentation Navigator and Design Hubs** Sources<br>
Support resources such as Answers, Documentation, Downloads, and Forums, see<br>
Ort.<br>
DISCONTIBUTE TO DESIGN MANUSCUPE AND DESIGN<br>
DISC® Documentation Navigator (DocNav) provides access to Xilinx documents, vide<br>
o

Xilinx<sup>®</sup> Documentation Navigator (DocNav) provides access to Xilinx documents, videos, and support resources, which you can filter and search to find information. To open DocNav:

- From the Vivado<sup>®</sup> IDE, select Help → Documentation and Tutorials.
- On Windows, select **Start** → **All Programs** → **Xilinx Design Tools** → **DocNav**.
- At the Linux command prompt, enter docnav.

Xilinx Design Hubs provide links to documentation organized by design tasks and other topics, which you can use to learn key concepts and address frequently asked questions. To access the Design Hubs:

- In DocNav, click the **Design Hubs View** tab.
- On the Xilinx website, see the [Design Hubs](https://www.xilinx.com/cgi-bin/docs/ndoc?t=design+hubs) page.

**Note:** For more information on DocNav, see the Documentation Navigator page on the Xilinx website.

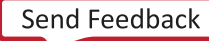

<span id="page-40-0"></span>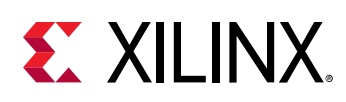

## **References**

These documents provide supplemental material useful with this product guide:

- 1. *Vivado Design Suite User Guide: Designing IP Subsystems using IP Integrator* ([UG994](https://www.xilinx.com/cgi-bin/docs/rdoc?v=latest;d=ug994-vivado-ip-subsystems.pdf))
- 2. *Vivado Design Suite User Guide: Designing with IP* ([UG896](https://www.xilinx.com/cgi-bin/docs/rdoc?v=latest;d=ug896-vivado-ip.pdf))
- 3. Vivado Design Suite User Guide: Getting Started ([UG910](https://www.xilinx.com/cgi-bin/docs/rdoc?v=latest;d=ug910-vivado-getting-started.pdf))
- 4. *Vivado Design Suite User Guide: Logic Simulation (UG900)*
- 5. *Vivado Design Suite AXI Reference Guide* (UG1037)
- 6. *Vivado Design Suite User Guide: Partial Reconfiguration (UG909)*
- 7. Partial Reconfiguration Controller LogiCORE IP Product Guide (PG193)

## **Training Resources**

- 1. [Vivado Design Suite Hands-on Introductory Workshop](https://www.xilinx.com/training/vivado/vivado-intro-workshop.htm)
- 2. [Vivado Design Suite Tool Flow](https://www.xilinx.com/training/vivado/vivado-design-suite-tool-flow.htm)
- 3. Xilinx Partial Reconfiguration Tools & Techniques

## **Revision History**

The following table shows the revision history for this document.

The following table shows the revision history for this document.

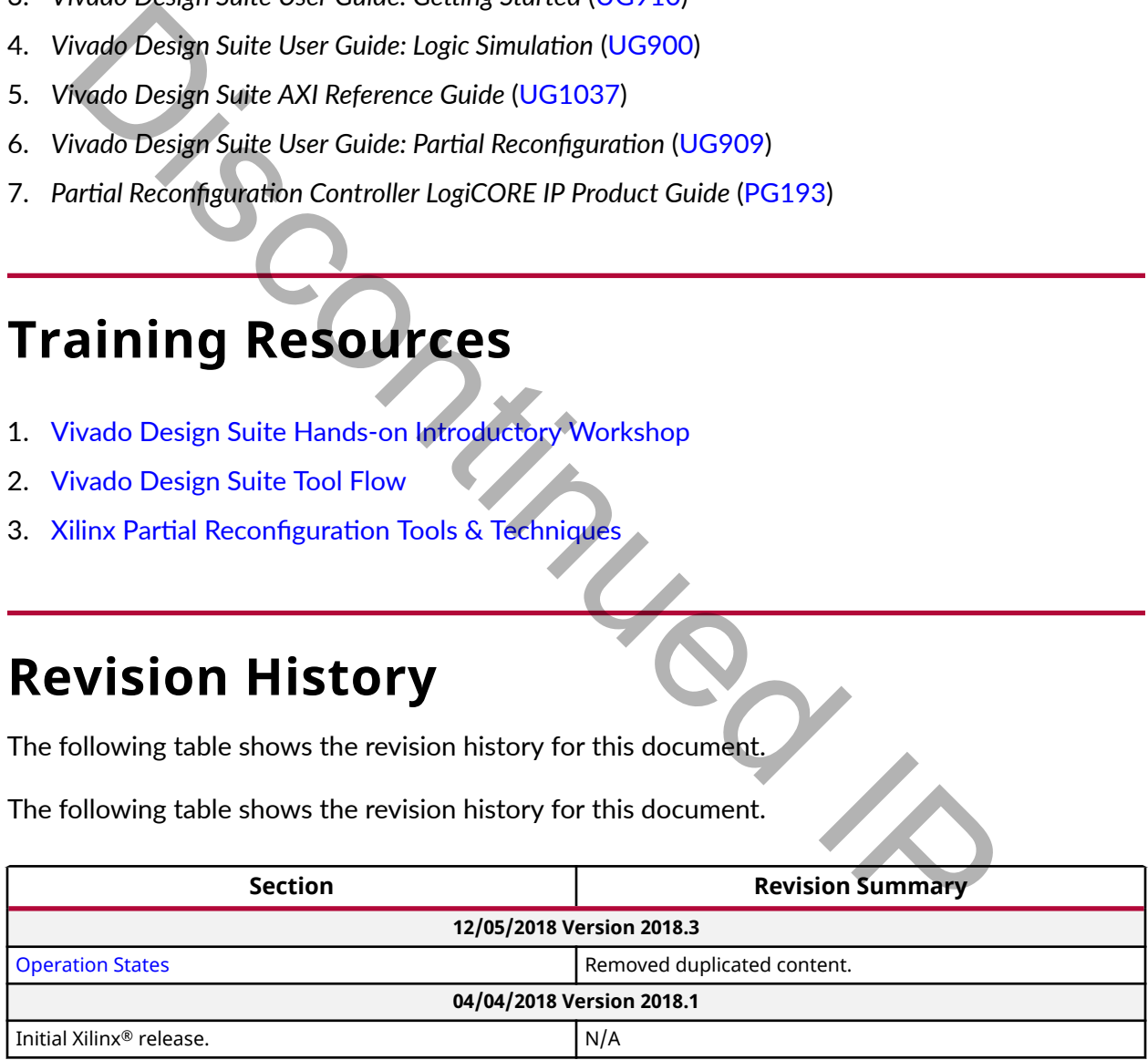

<span id="page-41-0"></span>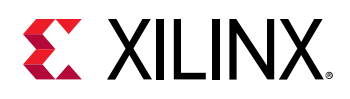

## **Please Read: Important Legal Notices**

The information disclosed to you hereunder (the "Materials") is provided solely for the selection and use of Xilinx products. To the maximum extent permitted by applicable law: (1) Materials are made available "AS IS" and with all faults, Xilinx hereby DISCLAIMS ALL WARRANTIES AND CONDITIONS, EXPRESS, IMPLIED, OR STATUTORY, INCLUDING BUT NOT LIMITED TO WARRANTIES OF MERCHANTABILITY, NON-INFRINGEMENT, OR FITNESS FOR ANY PARTICULAR PURPOSE; and (2) Xilinx shall not be liable (whether in contract or tort, including negligence, or under any other theory of liability) for any loss or damage of any kind or nature related to, arising under, or in connection with, the Materials (including your use of the Materials), including for any direct, indirect, special, incidental, or consequential loss or damage (including loss of data, profits, goodwill, or any type of loss or damage suffered as a result of any action brought by a third party) even if such damage or loss was reasonably foreseeable or Xilinx had been advised of the possibility of the same. Xilinx assumes no obligation to correct any errors contained in the Materials or to notify you of updates to the Materials or to product specifications. You may not reproduce, modify, distribute, or publicly display the Materials without prior written consent. Certain products are subject to the terms and conditions of Xilinx's limited warranty, please refer to Xilinx's Terms of Sale which can be viewed at https:// www.xilinx.com/legal.htm#tos; IP cores may be subject to warranty and support terms contained in a license issued to you by Xilinx. Xilinx products are not designed or intended to be fail-safe or for use in any application requiring fail-safe performance; you assume sole risk and liability for use of Xilinx products in such critical applications, please refer to Xilinx's Terms of Sale which can be viewed at https://www.xilinx.com/legal.htm#tos. TCULAR PURPOSE; and (2) Xilinx shall not be liable (whether in contract or tort, egence, or under any other theory of liablity) for any loss or damage of any kind oget any other has operation, and loss are any other in spa

#### **AUTOMOTIVE APPLICATIONS DISCLAIMER**

AUTOMOTIVE PRODUCTS (IDENTIFIED AS "XA" IN THE PART NUMBER) ARE NOT WARRANTED FOR USE IN THE DEPLOYMENT OF AIRBAGS OR FOR USE IN APPLICATIONS THAT AFFECT CONTROL OF A VEHICLE ("SAFETY APPLICATION") UNLESS THERE IS A SAFETY CONCEPT OR REDUNDANCY FEATURE CONSISTENT WITH THE ISO 26262 AUTOMOTIVE SAFETY STANDARD ("SAFETY DESIGN"). CUSTOMER SHALL, PRIOR TO USING OR DISTRIBUTING ANY SYSTEMS THAT INCORPORATE PRODUCTS, THOROUGHLY TEST SUCH SYSTEMS FOR SAFETY PURPOSES. USE OF PRODUCTS IN A SAFETY APPLICATION WITHOUT A SAFETY DESIGN IS FULLY AT THE RISK OF CUSTOMER, SUBJECT ONLY TO APPLICABLE LAWS AND REGULATIONS GOVERNING LIMITATIONS ON PRODUCT LIABILITY.

#### **Copyright**

© Copyright 2018 Xilinx, Inc. Xilinx, the Xilinx logo, Alveo, Artix, ISE, Kintex, Spartan, Versal, Virtex, Vivado, Zynq, and other designated brands included herein are trademarks of Xilinx in the United States and other countries.All other trademarks are the property of their respective owners.